# Инструкция пользователя ЦИФРОВОЕ ПИАНИНО

# **DP 268**

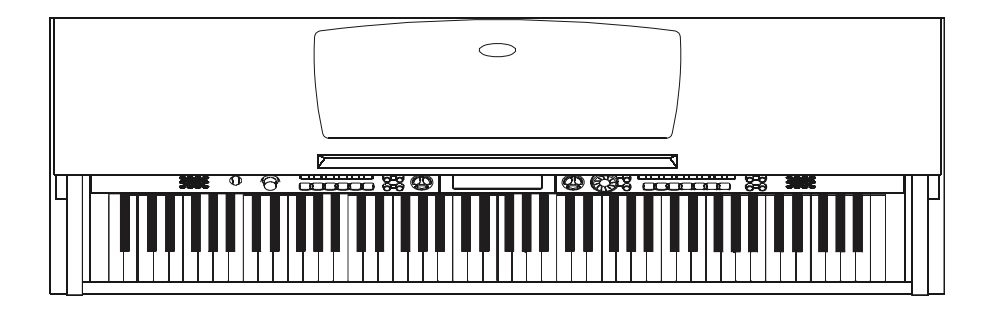

### <u>Инструкция по использованию</u>

Этот инструмент легок в использовании; внутри его утонченного корпуса имеются множество профессиональных и усовершенствованных стилей и песен, простые, но мощные функции, и характеристики, которые помогают улучшить прессил, не посцино функции, и карактеристики, которые исклада.<br>Вашу игру. Наслаждайтесь игрой с нашим цифровым пианино! Поздравляем Вас с покупкой этого профессионального цифрового пианино!

Перед использованием пианино рекомендуем внимательно прочесть эту инструкцию.

### Внутри коробки

Пожалуйста, убедитесь, что в комплекте имеются:

- Кабинет пианино (включая кабель адаптера)
	- Правая панель
	- Левая панель
	- Римские Саветский сартиненти.<br>• Задняя панель
	- Коробка педали (включая педальный кабель)
	- Комплект болтов
	- $\mathbb{R}$ • Инструкция пользователя

### **Предостережения**

Пожалуйста, внимательно прочтите перед использованием:

• Не подвергайте пианино влиянию высоких температур, прямых солнечных лучей, и чрезмерной пыли.

Do notplace the piano too close to otherelectricalappliances such as television and radio. трическим приборам, таким как телевизор и радио. Это может вызвать помехи. • Не размещайте инструмент в непосредственной близости к другим элек-

кости с жидкостью сверху на пианино во избежание повреждения внутренних частей инструмента в результате утечки жидкости. • Не подвергайте пианино влиянию чрезмерной влажности. Не ставьте ем-

не дергайте за шнур. • Всегда придерживайте вилку, когда вынимаете вилку с розетки. Никогда

• Не прикладывайте слишком много силы к переключателям и кнопкам.

время грозы. • Всегда выключайте питание, когда инструмент не используется или во

ем устанавливать громкость на две трети от максимального уровня для хорошего recommunity ittitude words to limit it the volume of the volume of the m axio prevent the m axio prevent has been a<br>The m age of the m age of the m age of the m age of the m age of the m age of the m age of the m age of th • Не устанавливайте громкость на максимальный уровень. Мы рекомендузвучания.

 $\frac{32}{100}$ чайте и не выключайте питание влажными руками. • Выключайте инструмент перед тем, как его чистить. Никогда не вклю-

where  $\mathbf{w}$  is a wether • Периодически проверяйте и прочищайте разъем электропитания.

которым подключено пианино, выключайте все взаимосвязанные устройства пе-• Чтобы предупредить повреждение инструмента или других устройств, к ред подключением или отключением кабелей.

To avoid dam age to the piano and other the piano and other the piano and other the power the power connected, • Чистить пианино или удалять из него пыль нужно только сухой или слегка влажной салфеткой.

• Никогда не используйте таких очистителей как растворитель или спирт. оптического стекла, которые не повреждают поверхность светодиодного дисплея. Для чистки дисплея используйте, пожалуйста, специальные салфетки для чистки

• Если шнур питания поврежден, пожалуйста, не используйте инструмент. В ином случае это может привести к пожару или электрошоку.

• В случае неисправности или неправильного использования инструмента, hazard. выключите его и снова включите через 30 секунд.

• Не разбирайте и не пытайтесь сами отремонтировать пианино. Если оно должным образом не работает, свяжитесь с соответствующим специалистом по ре- $D_{\text{inert}}$ монту.

3

### Базовые характеристики устрой**ств**а

- $\sum_{i=1}^{n}$ • Клавиатура: 88 клавиш, реагирующих на прикосновение, три уровни реакции
- Дисплей: многофункциональный жидкокристаллический (LCD) дисплей
- SUB, чтобы выбрать стили, песни и звуки. • Управление: удобный интерфейс; используйте ручку DIAL и кнопки ADD &
- ки прямого выбора. • Звуки: всего 210 звуков, 16 звуков можно выбирать на панели, используя кноп-

ки прямого выбора.<br>Синтеративное • Стили: всего 120 стилей, 12 звуков можно выбирать на панели, используя кноп-

- Песни: всего 60 песен (с функцией отключения мелодии).
- Демо-композиции: всего 2 демо-композиции.
- Styles: • Режим аккорда: однопальцевый и многопальцевый.
- Запись: 1 песня пользователя.
- Память: 4 банка по 4 блока памяти.
- ENDING. • Управление стилем: SYNC, START/STOP, FILL IN B/VARIATION, INTRO/
- Другие функции: DUAL, SPLIT, O.T.S., METRONOME, TRANSPOSE, TUNING, BEAT, TOUCH, SPLIT, DSP LEVEL, USB.
- Chord: Single-fingered detectand m ulti-fingered detect Voice R2 Volume (громкость звука R2), Voice L Volume (громкость звука L). • Микшер: Drum Volume (барабанная громкость), Bass Volume (басовая громкость), Orchestra Volume (оркестровая громкость), Voice R1 Volume (громкость звука R1),
- Гнезда:
- 1) гнездо для USB
- $2)$ 2) гнездо наушников
- 3) аудио-выход
- 4) педальные гнезда (сустейн, софт, состенуто).

Примечание:

т<br>Прижмите одновременно кнопки + и -, по-- .<br>том включите питание и пианино восстановит все установки по умолчанию. Все Ваши $^{\not\!{\text{}}\!}$  $S$ и все установки будут стерты.<br>Установки будут стерты.

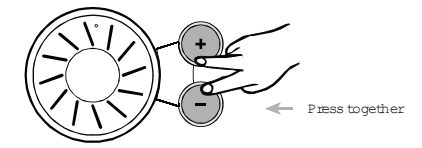

### Содержание

Инструкция по установке Общие указания Соелинения Использование гнезда питания переменного тока Использование наушников Использование гнезла AUX OUT Использование ножных пелалей Использование гнезла USB Базовые операции Включение питания и общей громкости Лемо Звуки и эффекты Выбор звука Двойной звук Нижний звук / точка деления Авто-аккомпанемент Выбор стиля Секция аккомпанемента Начало стилевой игры **Вставка A/R** Остановка игры в режиме стиля Громкость аккомпанемента Темп Распознавание аккордов Метроном Функция Транспозиция **TUNE** (Строй) **ВЕАТ** (Ритм) TOUCH (Прикосновение) Split Point (Точка деления) Уровень DSP Канал MIDI IN Канал MIDI OUT Микшер Память Банк памяти

Параметры сохранения/загрузки Ланные памяти Очистить ланные памяти Функция «Одно прикосновение» Запись Ожилание записи Начало записи Остановка записи Воспроизведение записи Песня Технические характеристики Некоторые неисправности Приложение 1 - Список звуков Приложение 2 - Список стилей Приложение 3 - Список песен Приложение 5 - Список аккордов Приложение 6 - Таблица MIDI

### Инструкция по установке

деталей:  $\mathbf{p}$ Перед установкой убедитесь в наличии следующих

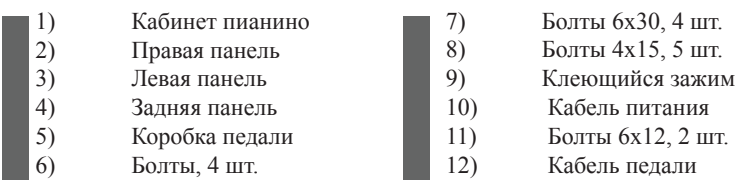

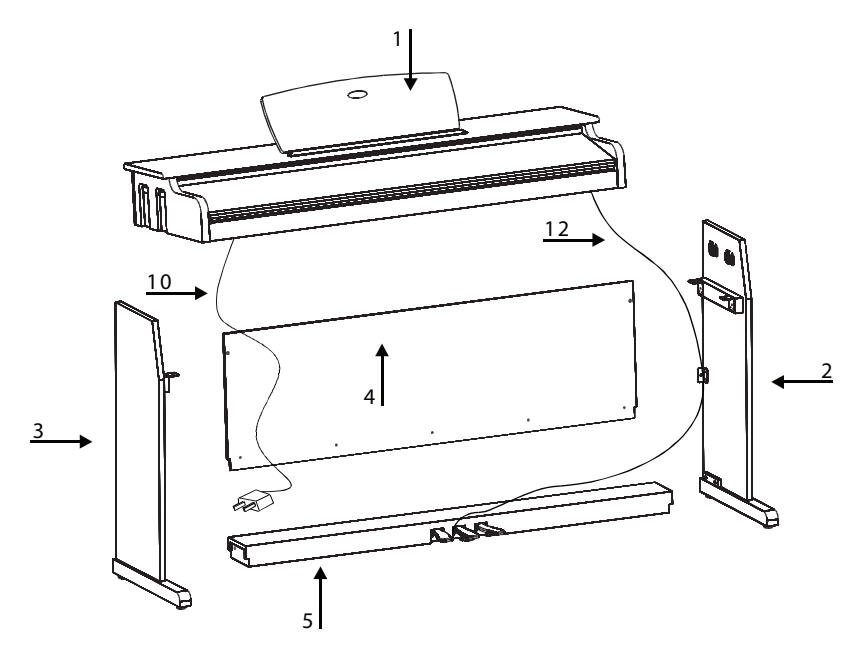

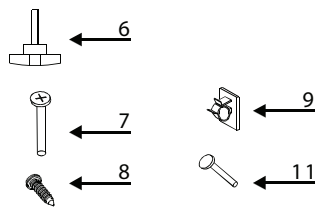

6

#### Установка боковых панелей и коробки педали

Установите коробку педали на две боковые панели, после чего закрепите их с помошью четырех болтов 6х30.

Примечание:

Пожалуйста, используйте только те болты, которые идут в комплекте.

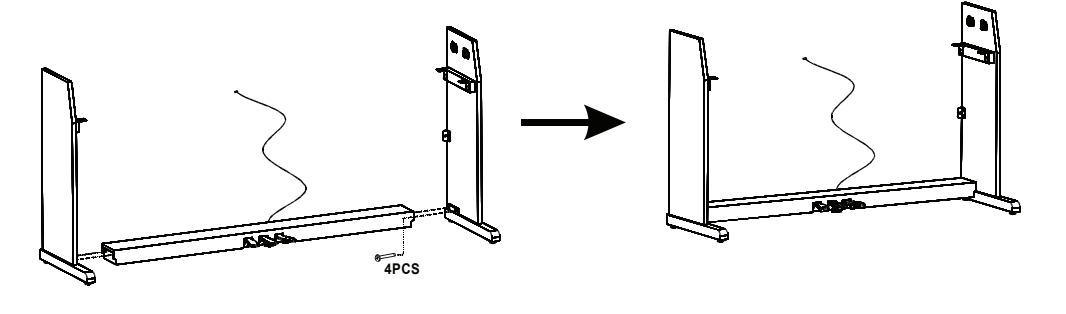

NOTE:

Please use the screws that be supplied, do not use the other screws.

#### Установка залней панели

Прикрепите заднюю панель к боковым панелям с помощью двух болтов 6х12 и к  $\blacksquare$ педали с помощью пяти болтов 4x15.

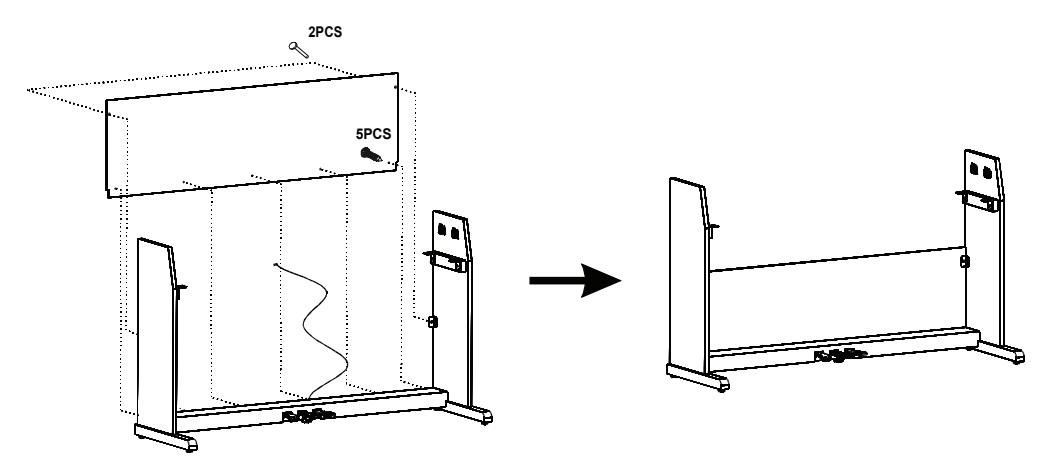

### Установка кабинета пианино

Attach the Piano Cabinet Поставьте кабинет пианино на подставку, используя для фиксации четыре болта (6). Placethe piano cabineton the stand,fix itusing fourscrews.

### Фиксация кабелей

.<br>Для того, чтобы зафиксировать кабели, приклейте два фиксирующих зажима на правую и левую боковые панели.

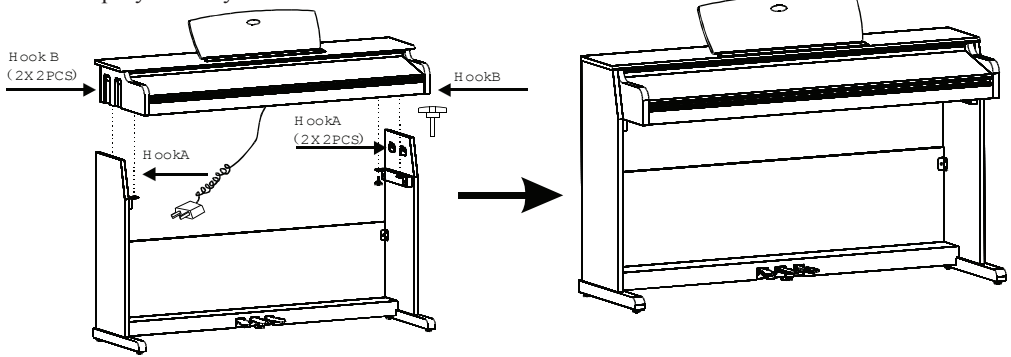

Вставьте штекер DIN педального кабеля в соответствующее гнездо кабинета. Установите пианино на его окончательное место и установите на полу под коробкой педали утяжелитель педали.

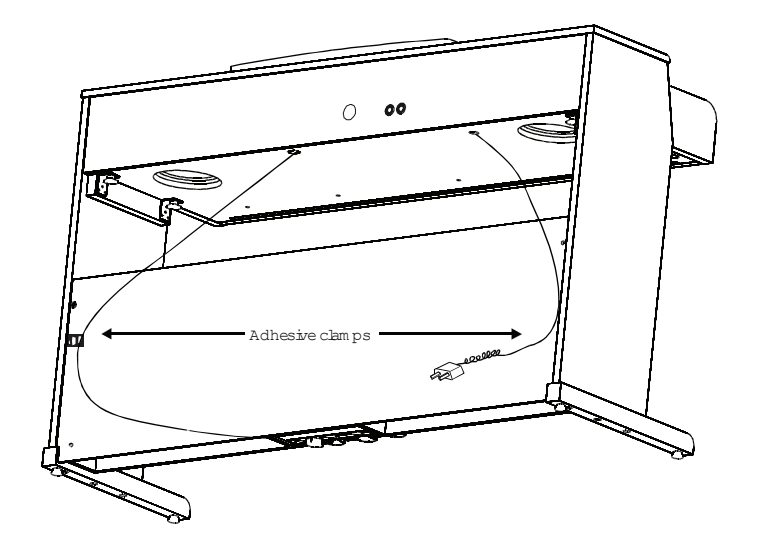

Set-up G uide

### Общие указания

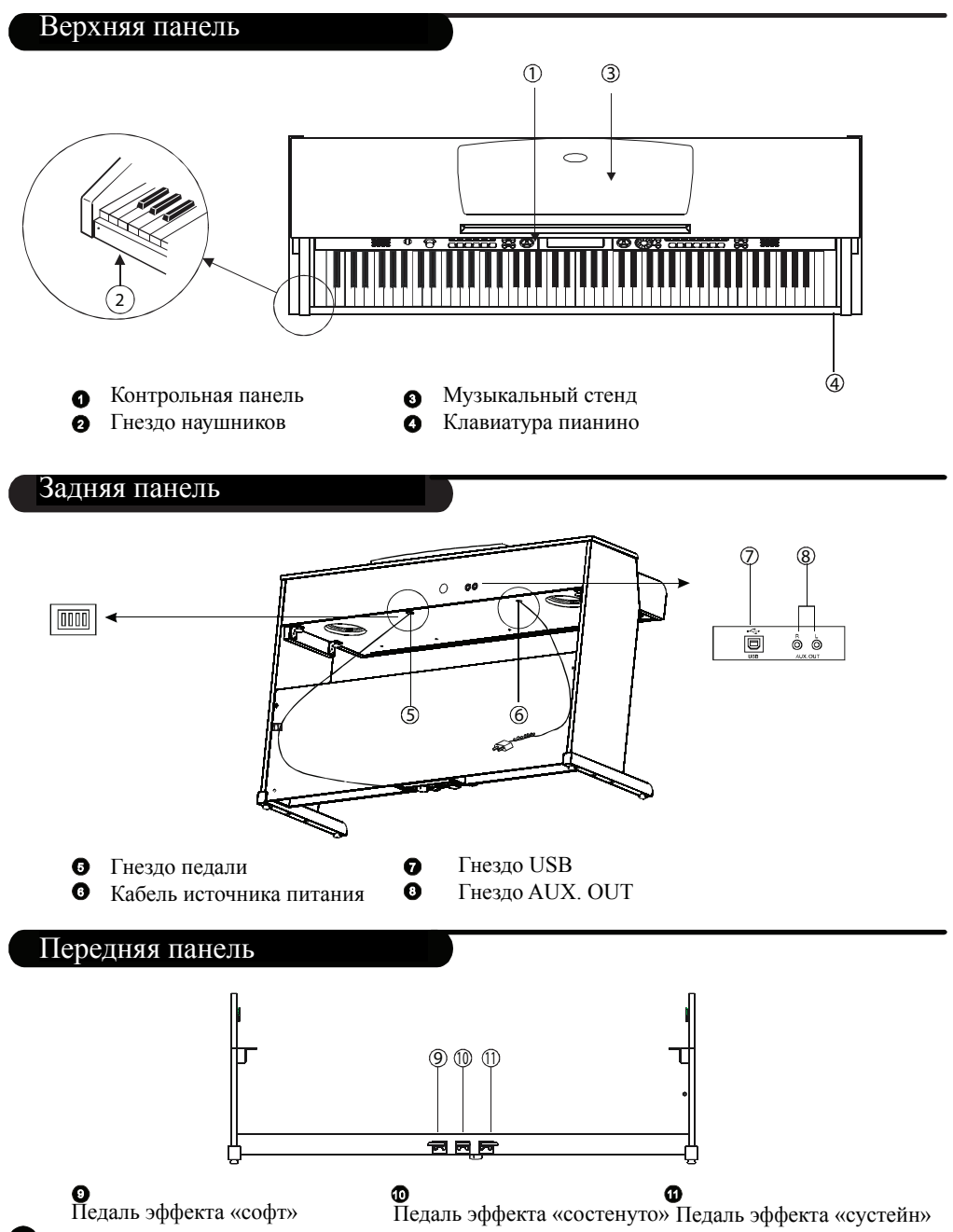

#### Контрольная панель

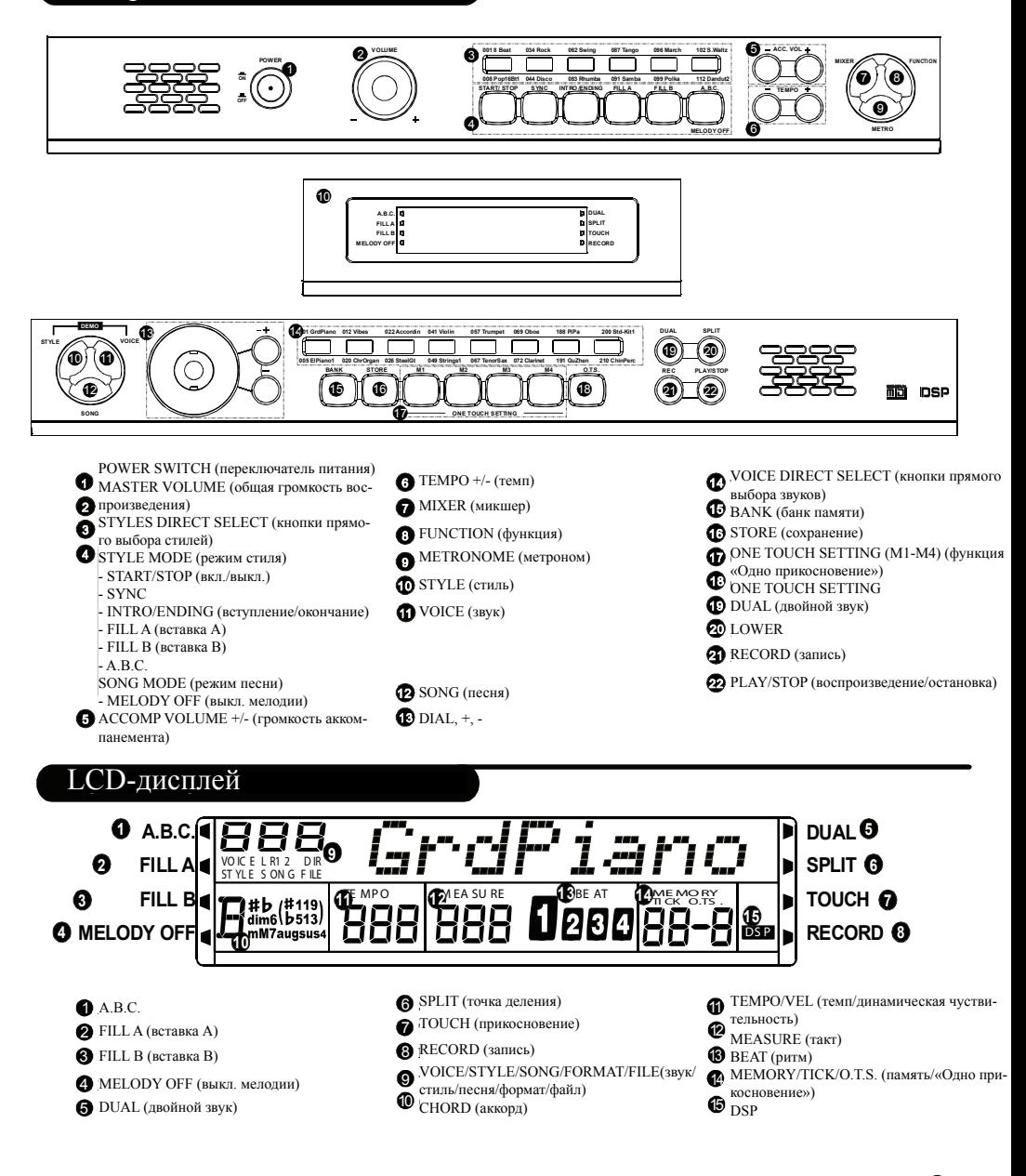

### Соединения

#### Использование гнезда питания

1. Подключая и отключая питание, убедитесь, что пианино вы-КЛЮЧАНО

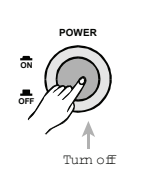

3, Поверните ручку управления громкостю против часовой стрелки, чтобы установить громкость на минимум.

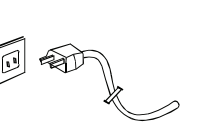

Примечание:

Чтобы обеспечить безопасность, вынимайте адаптер из розетки на время длительного отсутствия или во время грозы.

#### Использование наушников

В инструменте имеется два гнезда для наушников. которые находятся слева под корпусом.

При включении дополнительного  $1.$ комплекта стерео-наушников в гнездо 2 динамик отключается, и Вы будете слышать только наушники.

При включении наушников в гнез- $2\sqrt{ }$ до 1 - Вы будете слышать и наушники, и динамик.

#### Примечание:

Никогла не включайте наушники на полную громкость, чтобы не повредить слух.

Чтобы избежать повреждения динамика -

прежде, чем подключать питание и другие устройства, убедитесь, что громкость динамика стоит на минимуме.

#### Использование гнезда AUX OUT

К гнезду AUX OUT на задней панели можно подключать усиленные динамики, усилители или устройства hi-fi, предназначенные для усиления.

#### Примечание:

Для полного стерео-результата подключайте и правый (R), и левый (L) каналы. Если Вы подключаете только один канал, звук будет проходить только через него.

Включите кабель в розетку переменного тока.

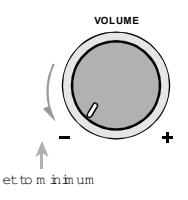

Проделав все вышеперечисленное, Вы можете безопасно включать пианино.

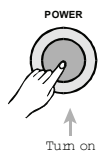

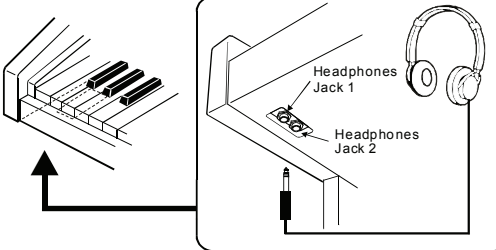

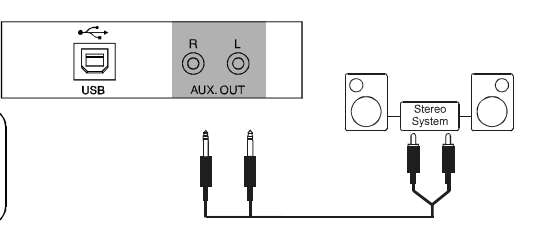

#### Использование ножных пелалей

Подключите штекер ножной педали в гнездо полключения пелали на залней панели Вы включите эффект сустейн/софт/состенуто.

#### Примечание:

- Когда Вы нажимаете педаль сустейна, ноты продолжают играть после того, как Вы отпустите клавиши. Отпустив педаль, Вы остановите ноты в эффекте сустейн
- Если Вы играете ноту на клавиатуре, и нажмете педаль состенуто, удерживая ноту - нота будет звучать в эффекте сустейн пока Вы будете ее удерживать. Но все ноты, сыгранные после этого, уже не будут в эффекте. Педаль эффекта «софт» при нажимании уменьшает
- звук. Педаль не повлияет на ноты, которые играют на момент ее нажатия.

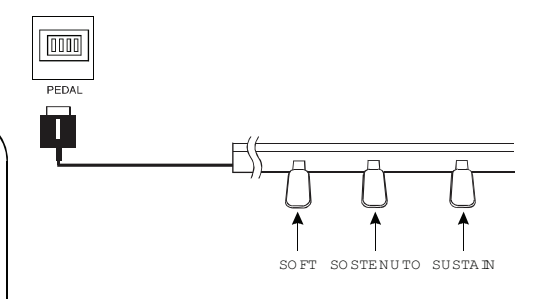

#### Использование гнезда USB

- Подключите РС или другой  $1,$ прибор, имеющий порт USB и поддерживающий функцию USB-аудио.
- $2\sqrt{ }$ Для устройств, имеющих кабель USB - можно просто подсоединить MIDI/ USB-конвертер к USB-выходу Ваших устройств, и вставьте кабели midi in или midi out в пианино. После установки драйвера и окончания инициализации - выбирайте USB Audio Device в меню программного обеспечения и передавайте MIDI-ланные.

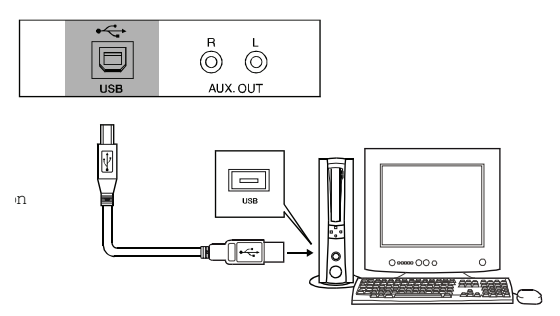

### Базовые операции

Для начала убедитесь в том, что  $1\sqrt{2}$ все соединения правильны.

- Включите переключатель SWITCH  $2.1$ - LCD-лисплей засветится.
- Используйте контролер VOLUME,  $3\sqrt{2}$ чтобы установить громкость до нужного Вам уровня.

#### Примечание

- Если после включения пианино LCD-дисплей не начинает светиться - проверьте, включено ли питание.
- Если пианино молчит значит, громкость установлена на минимальный уровень.

### :rdPian ו ממומר ពួរ LCD lights up

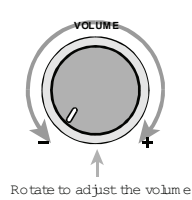

Turn on

### Іемо

 $2.1$ 

 $\overline{\mathcal{E}}$ 

Всего в инструменте есть три демо. (См. Приложение)

Чтобы выбрать номер демо-

композиции, нажимайте кнопки +/- или

Чтобы остановить воспроизведение, еще раз нажмите

регулируйте ручку DIAL.

Чтобы проиграть демо- $1<sub>1</sub>$ композицию, нажмите одновременно кнопки VOICE & STYLE.

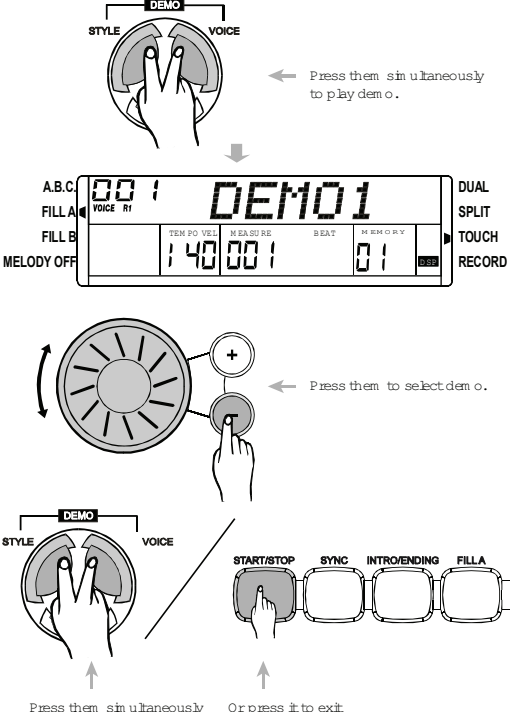

одновременно кнопки VOICE & STYLE. или нажмите кнопку START/STOP.

Or press it to exit to exit from the demomode. from the demomode.

### <mark>Звуки и эффекты</mark>

Приложение) Всего инструмент имеет 210 звуков. (См.

### Выбор звука

- При включенном питании в качестве VOICE R1 по умолчанию устанавли-1вается №001. На дисплее появится значок VOICE R1 и название звука.
- Нажмите кнопку VOICE, чтобы выбрать три отдельных режима звука: 2-VOICE R1, VOICE R2, VOICE L.
- Вы можете выбрать нужный Вам <sup>n</sup> звук с помощью кнопок +/- и ручки DIAL. 3-
- Используйте 16 кнопок прямого выбора звуков, за которыми закреплено по 4 два звука (верхний и нижний).
- теперь играть на пианино. 5 Закончив выбор звука, Вы можете

#### Примечание:

- При изменении звука обратите внимания на правила: если Вы нажимаете на одну и ту же кнопку, звук будет меняться с верхнего на нижний, или наоборот.
	- При включенном верхнем/нижнем звуке, нажимая другую кнопку прямого выбора - Вы включите соответствующий верхний/нижний звук.

### Двойной звук

вать еще более богатое и эффектное звучание создается впечатление, что Вы создаете два раз-Itseem s that different states at  $\frac{1}{2}$  and  $\frac{1}{2}$  and  $\frac{1}{2}$  and  $\frac{1}{2}$  and  $\frac{1}{2}$  and  $\frac{1}{2}$  and  $\frac{1}{2}$  and  $\frac{1}{2}$  and  $\frac{1}{2}$  and  $\frac{1}{2}$  and  $\frac{1}{2}$  and  $\frac{1}{2}$  and  $\frac{1}{2}$  and  $\frac{1$ ных звука одновременно, если только нажимаете правильную клавишу. Функция двойного звука позволяет Вам созда-

иламите кнопку DUAL, тоом или включить функцию двойного звука, значок VOICE R1 Hажмите кнопку DUAL, чтобы вклюweight both be displayed on LCD. The dual voice of LCD.  $\alpha$  also displayed on LCD. The n DOAL  $_3$ Названия звука также будет отображено на дис- $_{\rm int}$ плее. После этого, при нажатии клавиши в пра- $1 - 1$ вильном секторе клавиатуры, Вы будете слышать два звука одновременно.

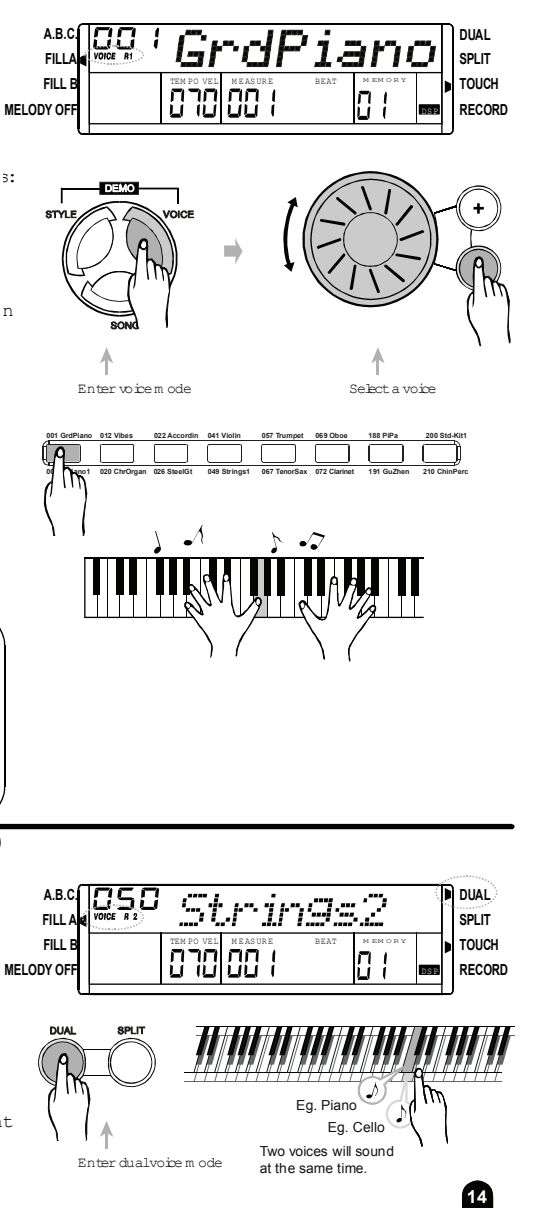

С помощью кнопок +/- и ручки DIAL выберите номер двойного звука. По умолчанию двойным звуком устанавливается 2-№50 Strings2.

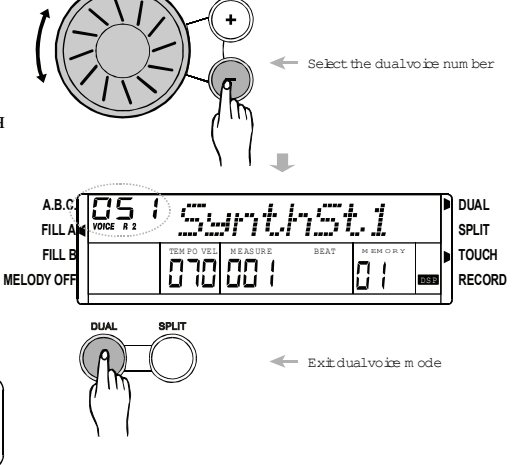

чтобы выйти из режима двойного звука. 3- Нажмите кнопку DUAL еще раз,

#### Примечание:

Voices and Effect

 $\rm{B}$  режиме DUAL VOICE двойной звук может иметь только секция выше точки деления клавиатуры.

#### Нижний звук / точка деления

У пианино есть нижний звук. Эта функция позволяет поделить пианино на секции мелодии и аккордов.

- дет поделена на правый и левый секторы. На Нажмите кнопку SPLIT, чтобы войти в режим нижнего звука, вся клавиатура бу-LCD-дисплее будет светиться значок LOWER  $1<sub>1</sub>$ (нижний звук), а также VOICE L и его название.
- Используйте кнопки +/-, чтобы выбрать номер нижнего звука. По умолчанию 2устанавливается №49 Strings 1.
- Нажмите кнопку SPLIT, чтобы выйти из режима нижнего звука (LOWER 3-VOICE) – значок нижнего звука на дисплее померкнет.

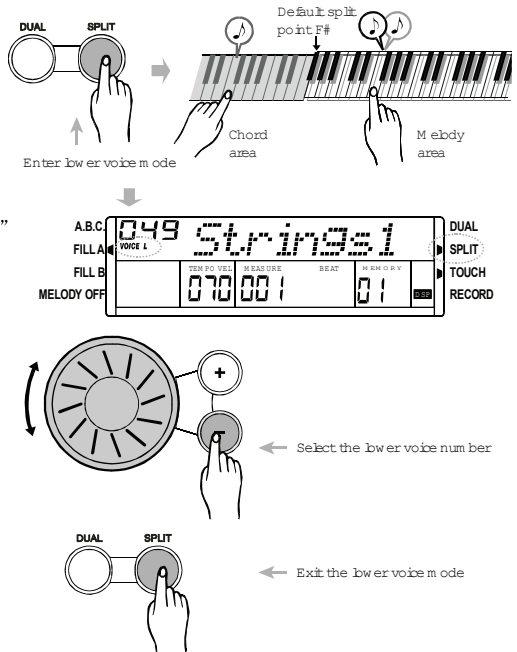

15

### Авто-аккомпанемент

### Select a Style **Выбор стиля**

Всего в инструменте есть 120 стилей (001- $120$ ) – см. Приложение.

- При включенном питании номер стиля по умолчанию - 001. Нажмите кнопку STYLE, или кнопку прямого выбора стилей, чтобы войти в режим стиля – на дисплее по-1явится значок STYLE и название стиля.
- С помощью кнопок +/- и ручки DIAL выберите нужные вам стили. 2-
- Используйте 6 кнопок прямого выбора стилей, за каждой из которых закре-3плено по два стиля (верхний и нижний).

на пианино. Выбрав стиль, Вы можете играть

### 4

1-

#### Примечание:

- При изменении стиля обратите внимания на правила: если Вы нажимаете одну и ту же кнопку дважды, стиль будет меняться с верхнего на нижний, или наоборот.
- При включенном верхнем/нижнем стиле, нажимая другую кнопку прямого выбора - Вы включите соответствующий верхний/нижний стиль.

### Секция аккомпанемента

 $\text{FMDR}(s_{\text{nummax}})$   $\text{H}_{\text{nummaxmax}}$  assuming different based on the thestructure  $\text{H}_{\text{nummax}}$ ENDING (окончание). Использование разных секций в зависимости от структуры песен Аккомпанемент состоит из INTRO (вступление), NORMAL, VARIATION, FILL (вставка), позволяет улучшить Вашу игру.

INTRO (музыкальное вступление)

Нажмите кнопку INTRO/ ENDING, чтобы вставить секцию вступления перед началом Вашей игры.

NORMAL и VARIATION 2-

Есть две основных части: NORMAL(стандартная) и VARIATION (вариация). Каждая

 $3<sub>3</sub>$  состоит из 2-4 тактов.

 $HILL (BCIABKA)$ FILL (вставка)

Во время проигрыша аккомпанемента Вы можете наполнить ритм/аккомпанемент, нажав кнопку FILL А или FILL В. Это автоматически добавит секцию вставки.

 $\mathcal{L}$ EN D IN G 4 ENDING (музыкальное окончание)

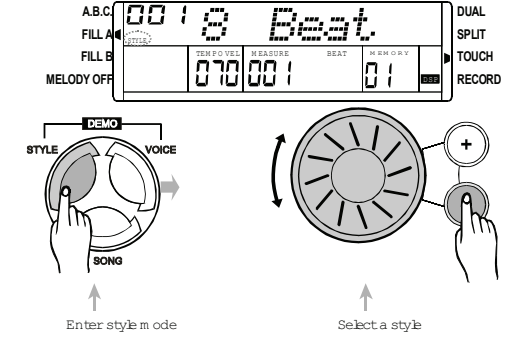

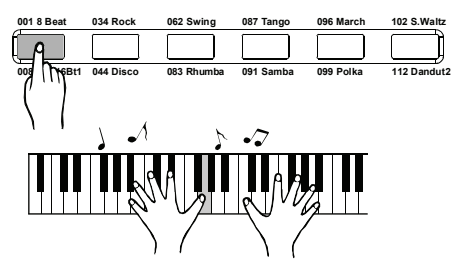

### Начало стилевой игры

A uto A ccom panim ent

Нажмите клавишу START/STOP, чтобы на-1. Чтобы начать немедленно:<br>
М вы немедленно: Start the style in m ediately<br>
M start the style in m ediately чать стилевую игру (только барабаны).

#### Режим А.В.С.:

 $_2$ , По умолчанию настройки А.В.С. отключены. Нажмите кнопку A.B.C./MELODY OFF, чтобы включить авто-басс аккорд. На дисплее появится значок А.В.С. Левая сторона The area to the left of the lefton as the chord as the chord as the chord as the chord as the chord and chord as the chord and chord and chord and chord and chord and chord and chord and chord and chord and chord and chord клавиатуры - аккордная: во время проигрывания аккордов, звучат одновременно и басовая, и аккордная част

### Примечание:

3-

тарание ализает 2. испознавания аккордов: "распознание одним пальцем" и "распознание пальцами". Если проигрывание аккорда основывается на "распознании пальцами", его называют "многопальцевым аккордом".

- Если же нет, аккорд будет "однопальцевым".

#### $S<sub>y</sub>$ nchronous Start: Sync Start:

- Нажмите клавишу SYNC START, чтобы войти в режим ожидания - на дисплее будут мигать индикаторы ритма.
- При выключенном режиме А.В.С. нажмите любую клавишу на клавиатуре, чтобы запустить барабанное звучание стиля.
- При включенном режиме А.В.С. нажмите клавишу из левого сектора клавиатуры, чтобы запустить общее звучание стиля.
- Intro Start 4
- Нажмите кнопку INTRO/ ENDING, чтобы вставить секцию вступления перед началом Вашей игры.
- Нажмите START/STOP, чтобы после вступления запустить основную часть -NORMAL(стандартная) или VARIATION
- 17 (вариация). Во время стилевой игры нажмите INTRO/ ENDING – и игра остановится после окончания.

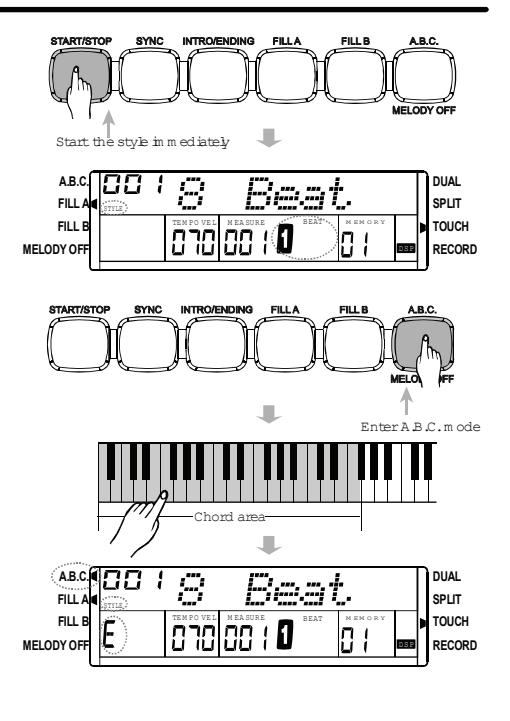

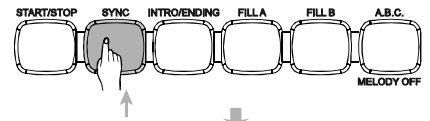

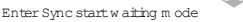

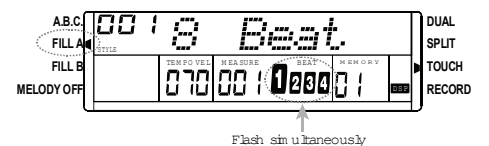

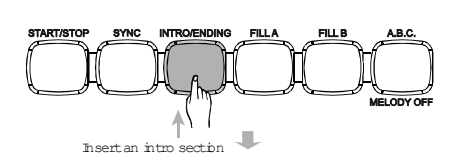

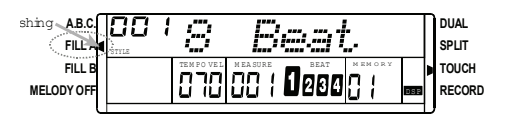

PDF "pdfFactory Pro" www.fineprint.com.cn t

### **Вставка А/В**

- в религие гостанить, налинге шенку тивет,<br>чтобы добавить 1-тактовую вставку, и на LCDдисплее появится FILL A. После окончания этого 1-В режиме NORMAL, нажмите кнопку FILL A, такта, плавно включится режим NORMAL.
- ку FILL В, чтобы добавить 1-тактовую вставку, и на LCD-дисплее появится FILL В. После 2-В режиме NORMAL, нажмите кнопокончания этого такта, плавно включится режим **VARIATION**
- В режиме VARIATION, нажмите кнопку FILL А, чтобы добавить 1-тактовую вставку, и на LCD-дисплее появится FILL A. После пу, ник все дисписе нашими и насти тоеле 3-NORMAL.
- В режиме VARIATION, нажмите кнопку FILL В, чтобы добавить 1-тактовую вставку, и на LCD-дисплее появится FILL В. После окончания этого такта, плавно включится режим 4 VARIATION.

Примечание:

- Во время стилевой игры прижмите кнопку FILL А или FILL В – после того, как Вы отпустите кнопку будет играть выбранный Вами образец вставки.
- $P_{\text{H}}$   $\mathbf{F}_{\text{H}}$  and  $\mathbf{F}_{\text{H}}$  and  $\mathbf{F}_{\text{H}}$  are multiplestop, if  $\mathbf{F}_{\text{H}}$  and  $\mathbf{F}_{\text{H}}$  are multiplestop,  $\mathbf{F}_{\text{H}}$  and  $\mathbf{F}_{\text{H}}$  are multiplestop,  $\mathbf{F}_{\text{H}}$  and  $\mathbf{F}_{\text{H}}$  are mult кнопку FILL A – включится основная секция, на дисплее После остановки стилевой игры нажмите появится значок FILL A.
- Нажав FILL В, Вы включите секцию в че VARIATION - на дисплее появится значок FILL В.

#### Остановка игры в режиме стиля

- Аккомпанемент можно остановить в любое время, нажав клавишу START/STOP. 1, Чтобы остановить немедленно:
- Нажмите клавишу INTRO/ENDING, и песня закончится сразу после секции музыкального окончания. Секчия окончания начнется в начале следу-2, Остановка музыкального окончания: 3ющего такта.
	- Sync Stop: Sync Stop:

Нажмите клавишу SYNC, чтобы остановить игру

– Вы активируете режим синхронизации.

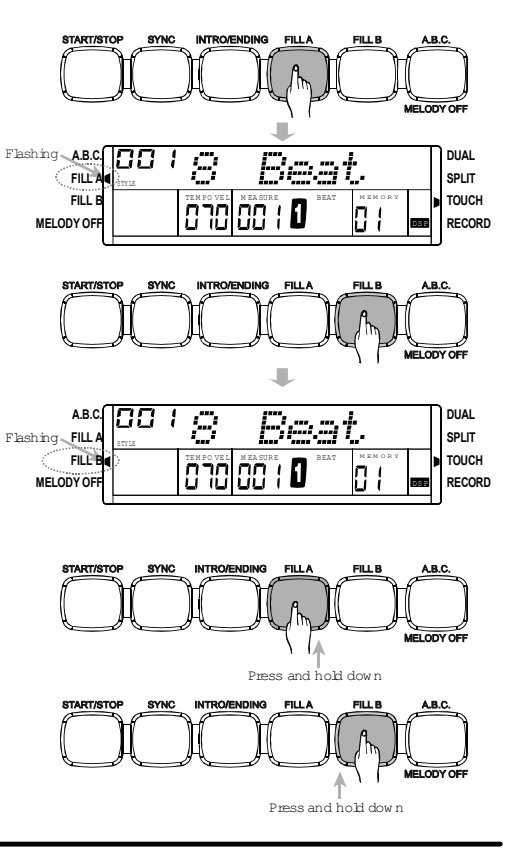

A uto A ccom panim ent

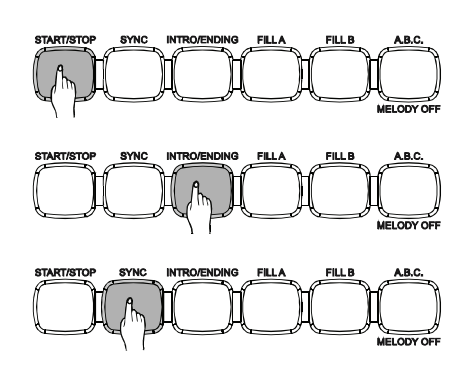

#### Громкость аккомпанемента

- $\mathbf{1}_{\mathbf{A}}$ Вы можете изменить общую громкость стиля с помощью релятора громкости аккомпанемента (Accompaniment volume)
- $2<sub>1</sub>$ Используйте кнопки АССОМР+ и АССОМР-, чтобы установить громкость.
- $\overline{3}$ Нажав одновременно кнопки АССОМР+ и АССОМР-. Вы отключите громкость.

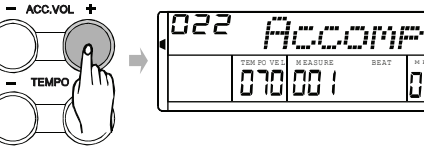

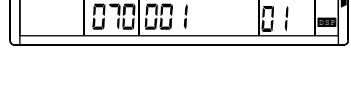

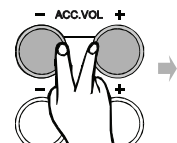

 $-$  ACC.VOL  $+$ 

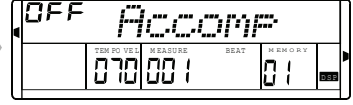

#### Темп

- Используйте кнопки ТЕМРО+ и  $1<sub>1</sub>$ ТЕМРО- - указатель темпа будет мигать в течении 2 секунд.
- В это время Вы можете  $2.1$ установить темп с помощью ручки DIAL (диапазон темпа 30-280)
- ACC VOL **TEMPO**

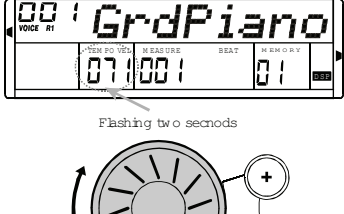

Press and hold on.

m

- $3\sqrt{2}$ Нажимайте и удерживайте кнопки ТЕМРО+ и ТЕМРО-, чтобы устанавливать темп постоянно.
- $4\bar{ }$ Одновременное нажатие клавиш ТЕМРО+ и ТЕМРО- устанавливает темп по умолчанию.

Примечание: Пианино не изменит стиль на режим «По умолчанию», если Вы измените его во время игры.

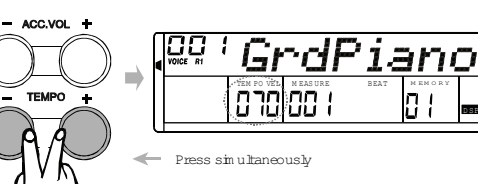

### Распознавание аккордов

"A.B.C."is disabled during the defaultsetting. ключении на режим по умолчанию на клавиатуре отключена. Установка режима А.В.С.(авто басс аккорд) при пере-

Нажмите клавишу A.B.C./MELODY OFF , чтобы включить эту функцию; на дисплее засветится значок A.B.C. лсвая часть клавиатуры – аккордная зона. Бо время ак-<br>кордной игры одновременно звучат бассовые и аккорд- $\frac{1}{2}$ ные звуки. Левая часть клавиатуры – аккордная зона. Во время ак-

Поскольку распознавание аккордов А.В.С. осно вывается на приоритете основного тона аккорда (Chord Root), некоторые аккорды из Слова ря аккордов могут быть нераспознаны А.В.С., например В6, bB6, B6(9), bB6(9), Baug, bBaug, Bm6, Adim7, bBdim7, Bdim. Примечание:

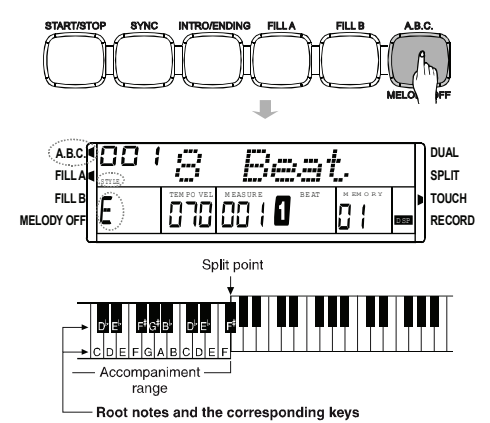

A uto A ccom panim ent

Есть два вида распознавания аккордов: "распознание одним пальцем" и "распознание альцами<br>пальцами".

Если проигрывание аккорда основывается на "распознании пальцами", его называют , многопальцевым аккордом". Если же нет, аккорд будет "однопальцевым".

#### **6LQJOH )LQJHU &KRUGV Однопальцевые аккорды**

Этот метод позволяет Вам легко играть аккорды на секции аккомпанемента Вашей клавиатуры, используя только один, два, или три пальца. nim entbyplaying chords w ith norm alfingerings

only the fingers. The fingers of the fingers of the fingers of the fingers of the fingers of the fingers. philoph ognominglebbit arropged  $, \infty$ Примеры однопальцевых аккордов "С, Cm, C7 и Cm7" см. ниже:

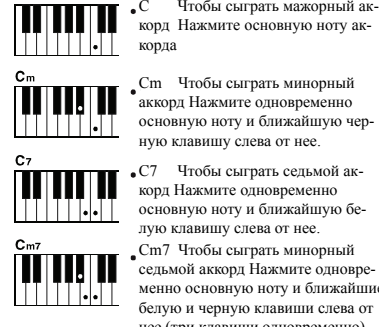

корд Нажмите основную ноту ак-Cm Чтобы сыграть минорный

**7R SOD\ D PLQRU FKRUG** аккорд Нажмите одновременно основную ноту и ближайшую черную клавишу слева от нее.

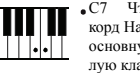

**7R SOD\ D VHYHQWK FKRUG** C7 Чтобы сыграть седьмой аккорд тажмите одновременно<br>основную ноту и ближайшую бекорд Нажмите одновременно лую клавишу слева от нее.

**7R SOD\ D PLQRU VHYHQWK FKRUG** седьмой аккорд Нажмите одновреведалон анард талалите одновре менно основную ногу и ознакании<br>белую и черную клавиши слева от ослую и черную клавиши слева от<br>нее (три клавиши одновременно). Cm7 Чтобы сыграть минорный

Примечание:

 $\blacksquare$ А.В.С., нажимайте клавиши слева от точки деления. Аккорды будут распознаны как однопальцевые. • При включенном режиме

#### $T_{\rm CIII}$ ,  $V_{\rm H}$ ,  $m_{\rm A}$  $\Omega$  $\overline{2}$ Ŕ  $\overline{a}$  $\overline{A}$ CM- $CM(9)$  $CM<sub>2</sub>(9)$ 6  $\overline{7}$ 8 9 10 11 TT<br>Cm<sub>7</sub>0b5) C Caug  $Cm$  $Cm$ Сm  $13$  $14$  $15$ 16  $17$  $12$  $\overline{cm}(9)$  $\overline{10}$  $(11)$  $\text{CmM}_7^{(9)}$ ..<br>Cdim Cm,  $cm<sub>2</sub>$ ..<br>CmM-WW <u> HIII.</u> HIII  $18$ 19  $20$  $21$ <sub>C<sub>7</sub>(b<sub>5</sub>)</sub>  $\frac{22}{C_7}$ (9) 23  $C_7$  (#11) Cdim- $\overline{C}_7$  $\overline{24}$  $25$ <sub>(b9)</sub> 26  $27$ <br>C-(#9) 28 29  $\frac{20}{C_7}$ (13) ้าได้ร่วม  $\overline{C}_{7a}$ ēм  $\overline{30}$  $\overline{31}$ Ноты, показаные в круглых скобках –  $C$ 14946  $C_{211}$ необязательные; WW аккорды можно узнать и без них. the chords could be recognized w ithoutthem .

Многопальцевые аккорды

Этот метод дает Вам возможность создания аккомпанемента путем проигрывания аккордов со стандартной аппликатурой на секции аккомпанемента Вашей клавиатуры. Сыграйте многопальцевые аккорды (показаны на примере аккорда С) Всего 32 аккорда – см. ниже.

#### Основы аккордов

Три или больше нот, сыграных одновременно, образуют "аккорд".

Наиболее популярный тип аккорда – триада, состоящая из трех нот: основной, третьей, и пятой из соответствующей звуковой гаммы. Например, "С-мажорная триада" состоит из нот С (основная), Е (третья нота С-мажорной гаммы), и G (пятая нота С-мажорной гаммы).

В С-мажорной триале, показаной выше, низшая нота – это "основная" (это "корневая позиция" аккорда, использование в качестве основной - низшей - ноты других нот аккорда становится "инверсией".) Основная/корневая нота – это центр звучания аккорда, который поддерживает другие аккордные ноты. Расстояние (интервал) между ближайшими нотами в триаде в "корневой позиции" - это большая либо малая терция.

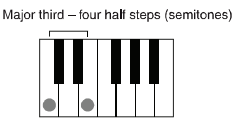

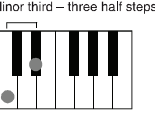

(semitones)

Наименьший интервал в нашей триаде корневой позиции (между корневой и третьей) определяет, мажорным или минорным аккордом является триада, и мы можем передвинуть высшую ноту вверх или вниз на полтона, чтобы создать два дополнительных аккорда -см. ниже.

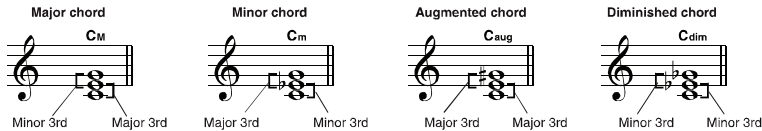

Базовые характеристики аккордного звука остаются теми же, даже если Вы измените порядок нот для создания различных инверсий. Последовательные аккорды в прогрессии аккордов можно плавно объединить, например, избрав соответствующие инверсии.

Как читать аккорды?

Названия аккордов расскажут Вам все, что Вам нужно знать об аккордах (отличных от инверсий). Название аккорда говорит, какая нота в нем является корневой - мажорная, минорная, или уменьшенная на полтона, нужна ли ей

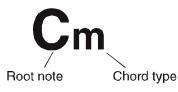

мажорная или плоская седьмая... и это все с одного взгляда.

#### • Некоторые типы аккордов

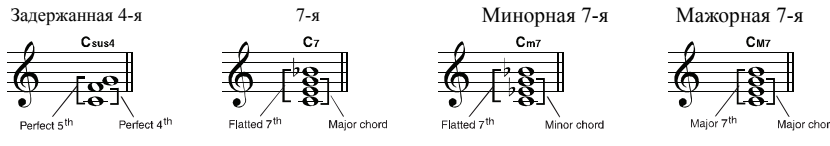

7-я, плоская 5-я

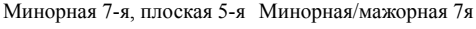

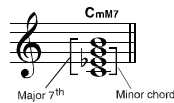

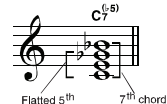

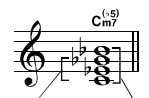

 $F$ latted 5<sup>th</sup>  $\overrightarrow{M}$ 

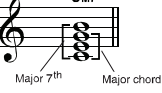

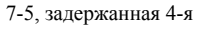

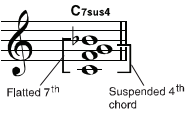

### M ETRO N O M E **Метроном**

- Нажмите кнопку METRO, чтобы включить метроном. 1-
- В меню FUNCTION Вы можете  $\downarrow$ установить ВЕАТ (ритм) с помощью руч-2ки DIAL и кнопок +/-. Диапазон ритма:  $0.2 - 9.$
- Нажмите кнопку METRO еще раз, чтобы отключить метроном.  $3<sub>1</sub>$

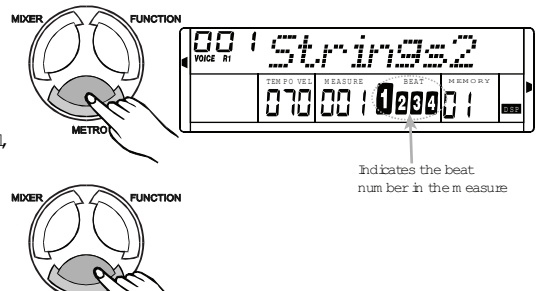

A uto A ccom panim ent

 $\frac{N}{\epsilon}$ Примечание:

- Метроном может играть в темп аккомпанементу, когда Вы включаете стилевую игру.
- При отключении стилевой игры, включите метроном ритм будет зависеть от такта.
- При стилевой игре включите метроном, звучание метронома проявится в следующей секции, ритм будет зависеть от стиля.
- Если Вы сначала включаете метроном, а потом стилевую игру, метроном будет автоматически настроен на темп стиля, но Вы также можете изменить темп.

### Function **Функция**

первой функцией меню будет TRANSPOSE (транспозиция). Нажимайте кнопку FUNCпервон функцион непо судет тай нет свед (траненозиции), такиналите анонку то то ТION снова и снова, чтобы выбирать новые опции меню функции, а потом с помощью Нажмите кнопку FUNCTION, чтобы войти в меню функции. При включенном питании

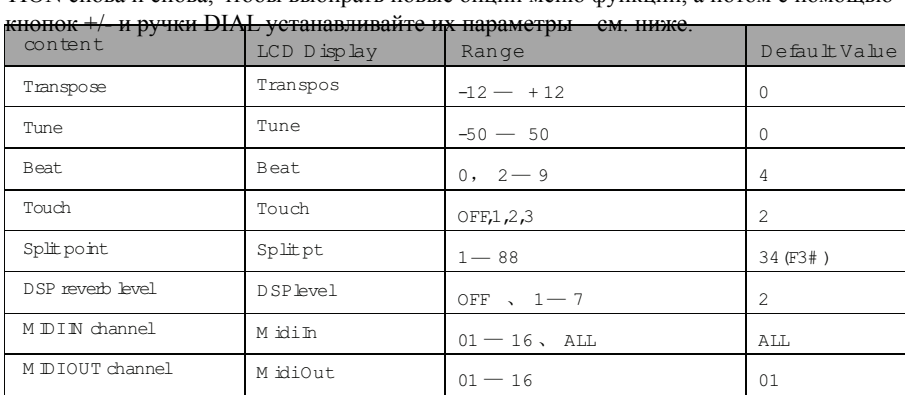

Если, войдя в меню FUNCTION Вы не нажмете какой-либо клавиши в течении 5 секунд, Вы автоматически покинете меню.

### Transpose **6<1& <sup>6723</sup> Транспозиц**ия

Function

В меню транспозиции показатель эффекта появляется на экране.

 $\frac{1}{2}$ ycranabimbanic na napame.  $\frac{1}{2}$  устанавливайте их параметры от -12 до 12 С помощью кнопок +/- и ручки DIAL полутонов.

 $P$ гания однов ранение зателять транспозиции можно установить Нажав одновременно кнопки + и -, покана 0.

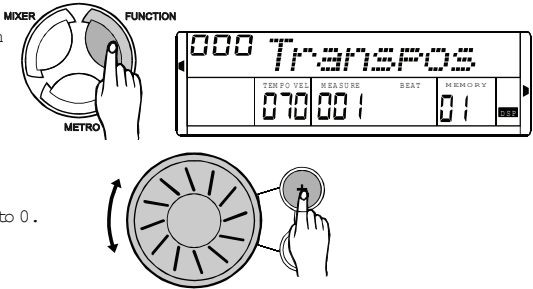

#### Tune **TUNE (Строй)**

 $\sum_{\text{I}}$  $\mu$ y iny  $\mu$ <sub>1.</sub>  $\mu$ <sub>1</sub>,  $\mu$ <sub>1</sub>,  $\mu$  ручку DIAL, чтобы установить параметр В меню TUNE используйте кнопки +/- и от -50 до +50 сотых.

метр можно установить на 0. Нажав одновременно кнопки + и -, пара-

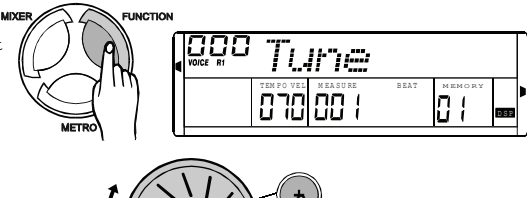

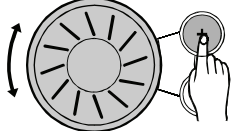

### Beat **BEAT (Ритм)**

Используйте кнопки +/- и ручку DIAL, чтобы выбрать тип ритма.  $\qquad \qquad$ Ритм может составлять 0,2~9.

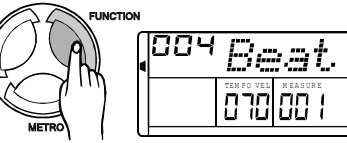

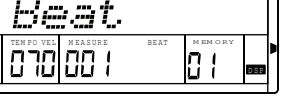

#### Touch  **TOUCH (Прикосновение)**

В меню TOUCH Вы можете установить уровень реакции инструмента на прикос- $+/-$  и ручку DIAL. новение – используйте для этого кнопки

Пианино имеет четыре уровня реакции: OFF(выкл.) ~ 3.

Если Вы выберете OFF – значок TOUCH исчезнет.

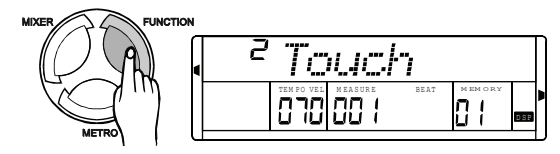

### SplitPoint **Split Point (Точка деления)**

В меню точки деления, используйте кнопки +/- и ручку DIAL, чтобы измеможете использовать клавиатуру – просто выбрав ноту, которую Вы бы хотели установить точкой деления. Диапазон параметра:  $1 - 88$ , по умолчанию - 34. нить параметр. С этой целью Вы также Клавиши справа от точки деления – сектор правой руки, слева – сектор левой руки (аккордный).

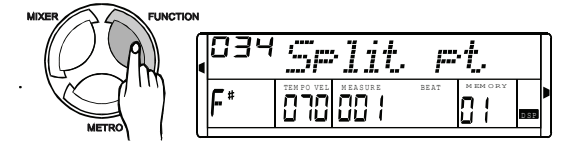

Function

### **Уровень DSP**

 $I = \frac{1}{2}$  $\mathbf{M}$   $\mathbf{V}$  =  $\mathbf{N}$  py thy DIAL,  $\mathbf{M}$  $\mathbf{M}$  and Диапазон параметра: OFF(выкл.) ~ 7, по ки +/- и ручку DIAL, или же нажимайте В меню уровня DSP, используйте кнопклавишу, чтобы установить параметр. умолчанию – 2.

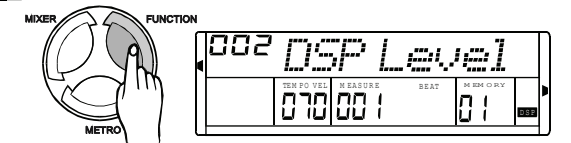

#### **Канал MIDI IN**

В меню канала MIDI IN используйте кнопки +/- и ручку DIAL, или же нажимайте клавишу, чтобы установить параметр.

Диапазон параметра: 1 -16, все. Канал приема по умолчанию – все.

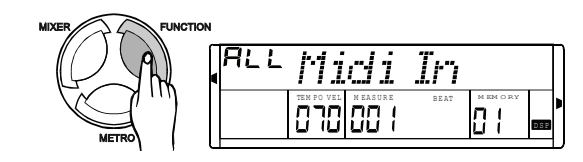

#### M ID IO UT Channel **Канал MIDI OUT**

В меню канала MIDI OUT используйте кнопки +/- и ручку DIAL, или же нажимайте клавишу, чтобы установить параметр.

Диапазон параметра: 1 -16.

Канал передачи по умолчанию – 01.

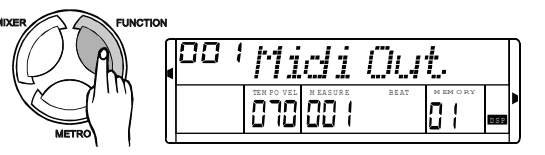

### Микшер

Нажмите кнопку MIXER, чтобы войти в меню микшера.

Опция меню по умолчанию - барабанное звучание (Drum Vol). Когда Вы войдете в это меню в следующий раз, Вы увидите, что выбранные установки останутся теми же.  $+$ Нажмите кнопку MIXER, чтобы выбрать опцию, которую Вы хотели бы установить. Вы можете установить громкость звучания клавиатуры, громкость стиля, используя кнопки +/- и ручку DIAL.

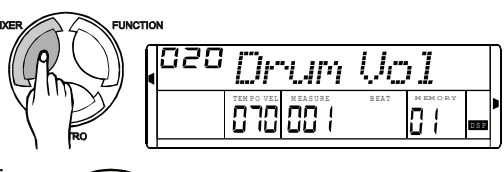

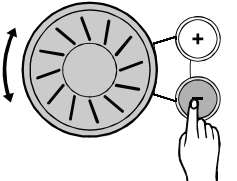

Опции и параметры бывают следующие:

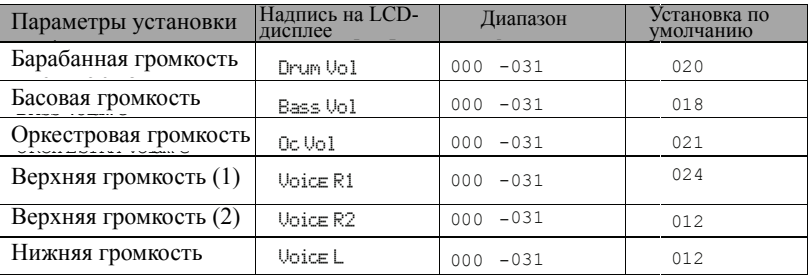

#### Примечание:

- Если войдя в меню микшера, Вы не нажмете никакой кнопки в течении 5 секунд - вы покинете это меню автоматически.
- Если Вы одновременно нажмете кнопки + и -, вы отключите громкость, которую устанавливаете.

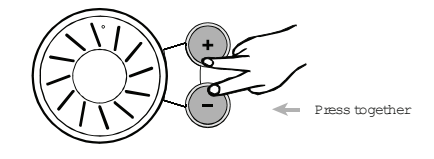

### Память

16 полных пресетов (4 банка памяти по 4 пресета) контрольной панели, которые можно использовать при необходимости. Функция памяти может быть использована для создания

#### **Банк памяти**

- Всего есть 4 банка; каждый банк имеет 4 установки памяти (М1 ~ М4). 1-
- Нажимайте кнопку BANK, чтобы выбирать по порядку банки 1~4, на дисплее 2появится MEMORY OX.
- Нажимайте М $1 \sim M4$ , на дисплее появится MEMORY OX - X. 3-

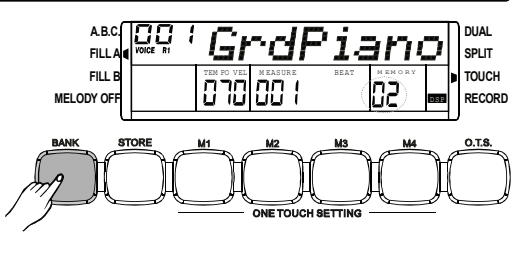

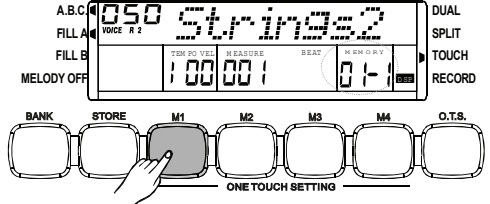

#### Store/Load Param eter **Параметры сохранения/загрузки**

- 1-Нажмите и удержите кнопку STORE, а затем нажимайте кнопку М1 (или М2-М4), чтобы сохранить данные на М1 recorded data. (М2-М4). Обратите внимание, что это сотрет записанные данные.
- 2-**Нажмите кнопку М1 (или М2-**  $\blacksquare$  Press and hold on STORE, М4), чтобы загрузить данные из памяти, на дисплее появится номер памяти.
- 3-При отключении инструмента от питания, данные памяти стерты не будут.

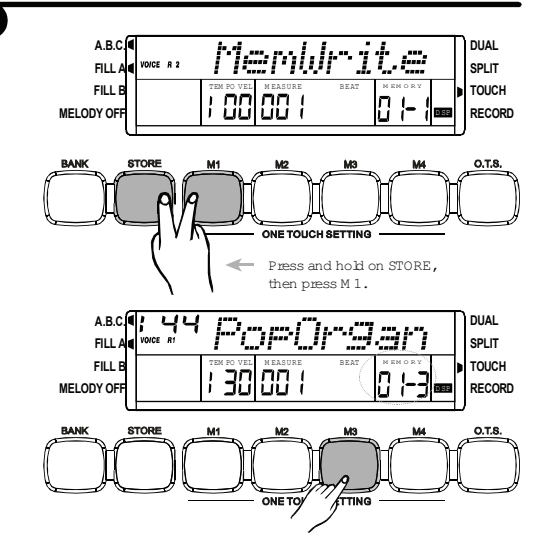

### **Данные памяти**

Сохранению подлежат следующие данные: Примеч Main Voice, Dual Voice, Left-Hand Voice, volum volce, Buar volce, Ech-Frand volce<br>Styles, Tempo, Function, Mixer, Accomp Volume, ABC mode, normal/variation mode.

Примечание:

•Если Вы измените данные памяти, соответствующий значок из дисплея исчезнет.

26

### Очистить данные памяти

1-Нажмите одновременно STORE ⊥> ) и М1, после чего включите инструмент, и загрузите данные по умолчанию.

**21 2)) 21 2))** Нажмите одновременно + и -, после чего включите инструмент, и загрузите together Press together **32:(5** Turn on Turn on

**20WER** 

### O ne Touch Setting **Функция «Одно прикосновение»**

данные по умолчанию - записанная песня

One Touch Setting isa powerfuland convenientfunction все установки, нажав лишь на одну кнопку. С этой функцией можно установить сразу 4 параметра (М1~М4), которые будут соответствовать нужному стилю. «Одно прикосновение» - это мощная и удобная функция, позволяющая Вам изменить

The parameters, not oppose months surply Параметры, которые можно загрузить в режиме O.T.S.:

VOICE R1, VOICE R1 VOLUME, VOICE R1 OCT VOICE R2, VOICE R2 VOLUME, VOICE R2 OCT

- 1、Выберите один из стилей.
- $2.$  В каждом стиле есть четыре пресета.
- 3、Нажмите кнопку O.T.S., чтобы включить режим – на дисплее появится флажок О.T.S. В этом режиме также автоматически включается режим A.B.C.
- $4$  Нажмите одну из кнопок М1~М4, чтобы выбрать нужную Вам установку. На дисплее появится один из значков O.T.S. 1-4.
- $\overline{P}$   $\overline{P}$   $\overline{$ кнопку O.T.S. еще раз. На дисплее появится  $5<sub>1</sub>$ Чтобы выключить режим O.T.S. нажмите MEMORY.

Примечание:  $\mu$  время записи или воспроизведения записанной<br>песни нажмите одну из кнопок M1. M4 вставка FH I IN песни, нажмите одну из кнопок М1~М4, вставка FILL IN<br>пебердана на будат. добавлена не будет. Во время записи или воспроизведения записанной

27

2-

M em ory

будет стерта.

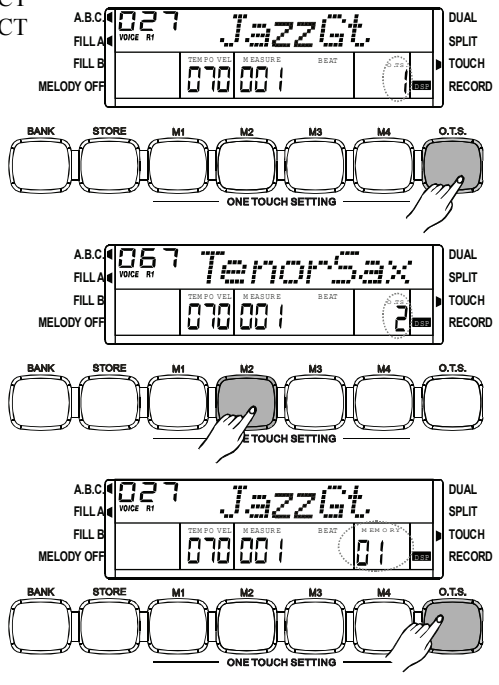

### **Запись**

### **Ожидание записи**

- режим ожидания записи, на дисплее появителения онидания заннен, на днение номеров 1-Нажмите кнопку RECORD, чтобы войти в гать.
- $2.$  После этого Вы можете выбрать номер звука, стиля и установить параметры темпа и микшера.

### **Начало записи**

- В режиме ожидания записи нажмите
- $1.$  START/STOP, или любую другую клавишу на клавиатуре, чтобы начать запись.
- $2 -$ В зависимости от темпа, на дисплее появит-

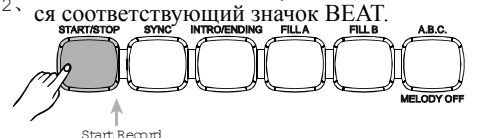

#### Примечания:

- При отключении инструмента от питания, данные памяти стерты не будут.
- те инструмент, и загрузите данные по умолчанию, – записанные данные будут стерты. data was completed by the complete.<br>Нажмите одновременно кнопки RECORD и Нажмите одновременно + и -, после чего включи-
	- PLAY/STOP, после чего включите пианино за-
- писанные данные будут потеряны.

### **Остановка записи**

- В режиме записи, нажмите кнопку
- RECORD, чтобы остановить запись. 1-
- $_2$ , Если память заполнена, запись будет остановлена автоматически, на дисплее появится надпись FULL.

#### **Воспроизведение записи**

- $1$  Нажмите кнопку PLAY/STOP, чтобы начать воспроизведение записанных данных.
- 2、Нажмите кнопку PLAY/STOP, чтобы остановить воспроизведение.

Примечание:

 $E$ сли па Если память записи не заполнена, при нажатии кноп-<br>ки PLAY/STOP, на дисплее на некоторое время появится надпись EMPTY («пусто»).  $\Box$ 

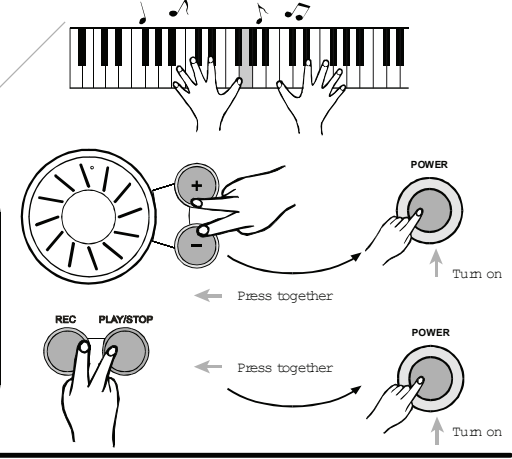

**Broles : Oeso**k :

GrdPiano

EnterRecord W aiting Status.

GrdPianr

 $F$ lash mg

 $\bar{B}$ Telesti (ø )n e

8.B.C. **),// \$ ),// % MELODY OF** 

**\$%& ),// \$ ),// % MELODY OF**  STYLE SO N G FILE

STYLE SO N G FILE

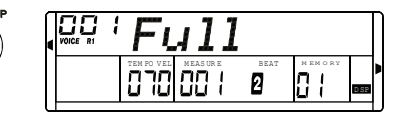

**DUAL SPLIT 70UCH 5(&25'**

**DUAL 63/,7 70UCH 5(&25'**

DSP  $\equiv$ 

DSP  $\overline{\phantom{0}}$ 

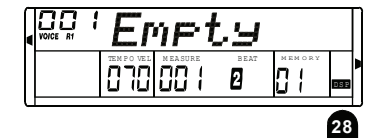

### Песня

 $\frac{1}{2}$  M ELO D Y O FF ей MELODY OFF, которая позволяет воспроизвести песню без мелодии – то есть Вы можете играть вместе с проигрыванием песни. Всего инструмент имеет 60 песен с функци-

 $_1$ , Нажмите кнопку SONG, чтобы войти в режим песни, на дисплее появится флажок песни.

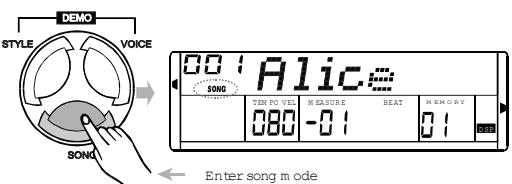

- 2. Нажмите START/STOP, чтобы запустить песню – и нажмите ее еще раз, чтобы остановить песню.
- 3, Остановив воспроизведение песни, нажмите кнопки STYLE, VOICE, DUAL, LOWER, чтобы выйти из режима песни.
- $4.$  С помощью кнопок +, и ручки DIAL выберите номер песни – ее название появится на дисплее.
- 5. Песня начинается вступительным ритмом с показателеам такта от отрицательного до 001.
- 6. В режиме песни нажатие кнопки MELODY ОFF включит/выключит главную мелодию песни.
	- Примечание:
- Запустив песню с помощью кнопки SONG, Вы будете проигрывать песни по кругу.
- STOP, текущая песня будет проигрываться с повторением. Если же Вы запустите песню кнопкой START/

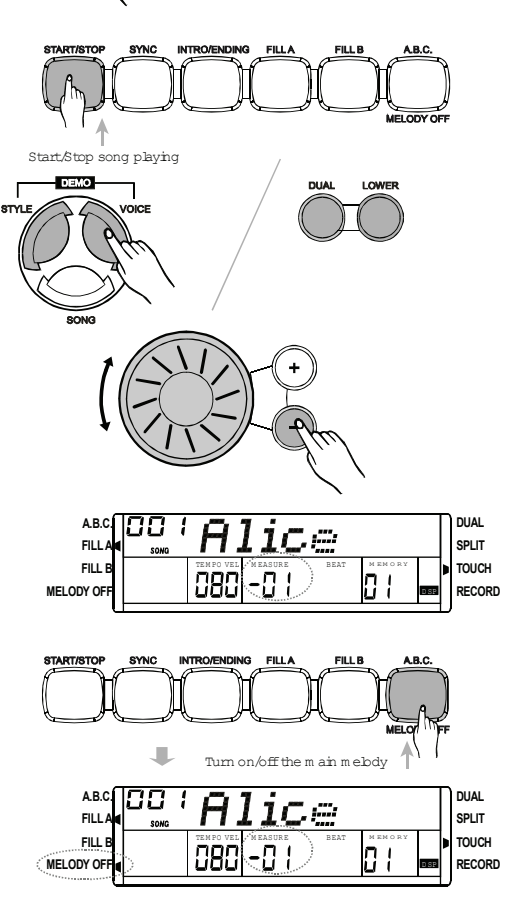

29

### **Технические характеристики**

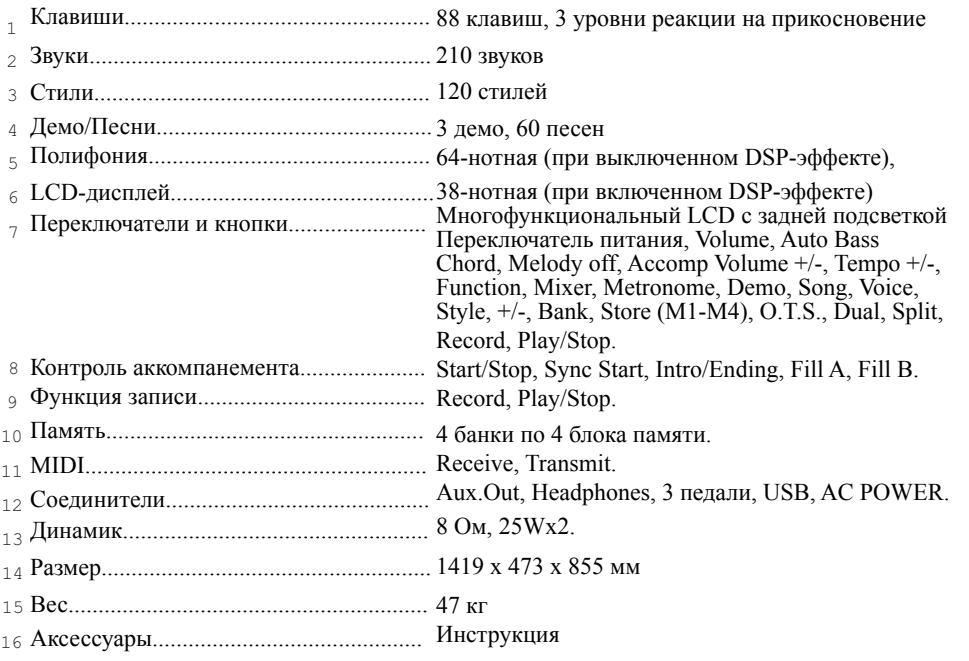

\* Все характеристики и параметры могут быть изменены без предупреждения.

### Некоторые неисправности

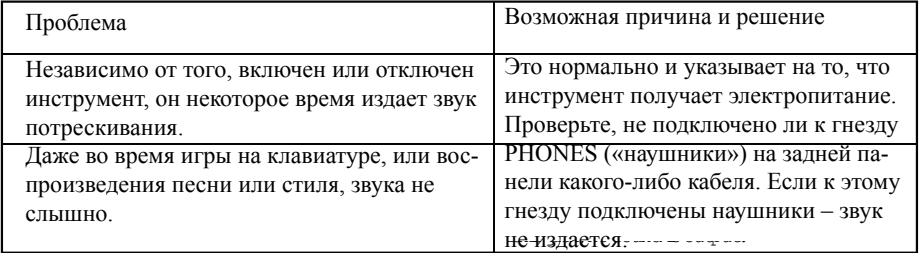

### Приложение 1 - Список звуков

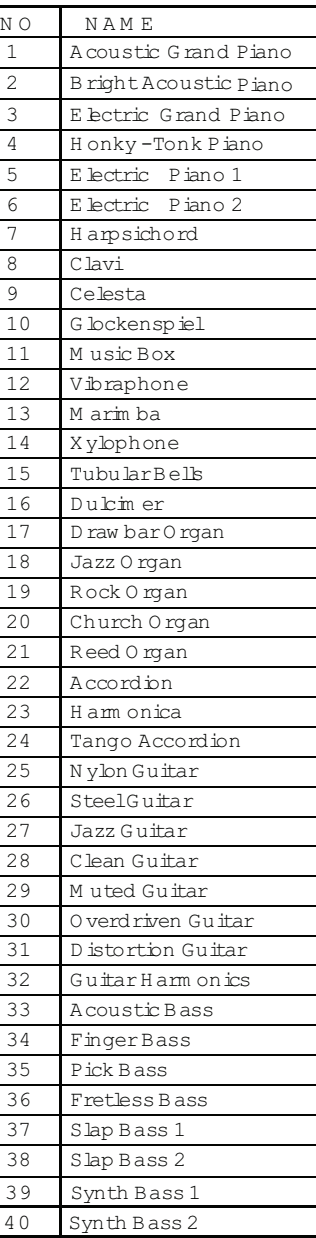

61

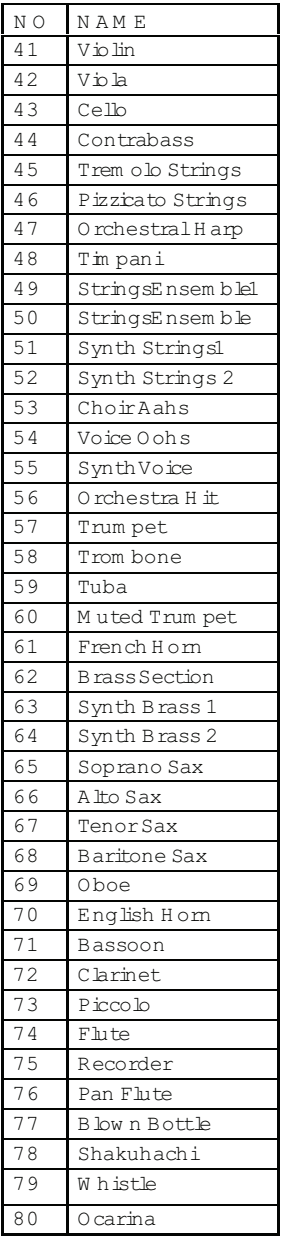

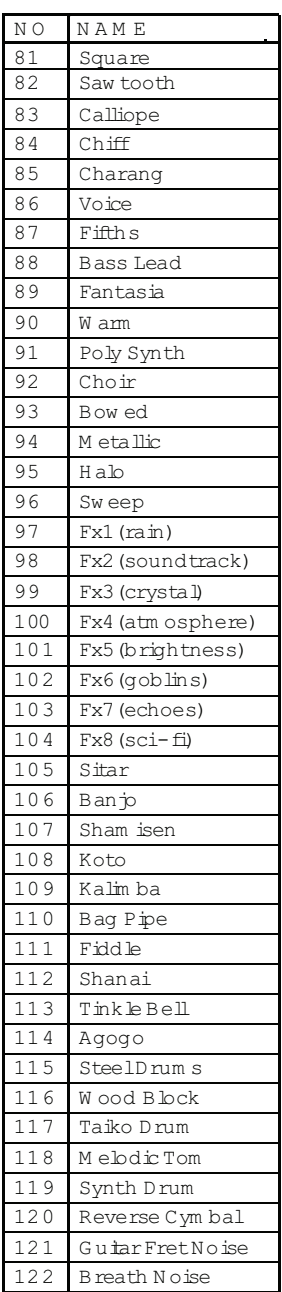

J.

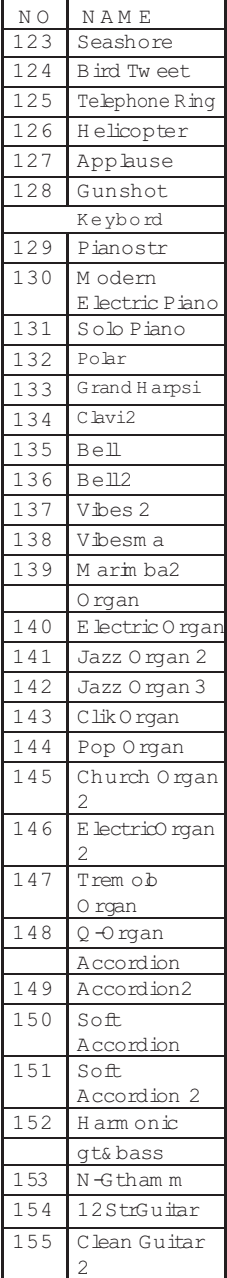

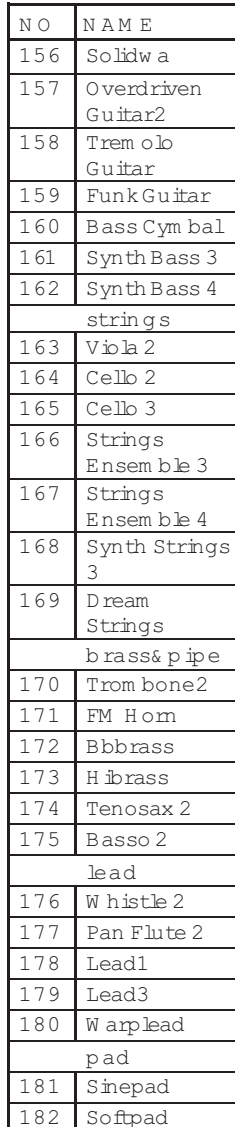

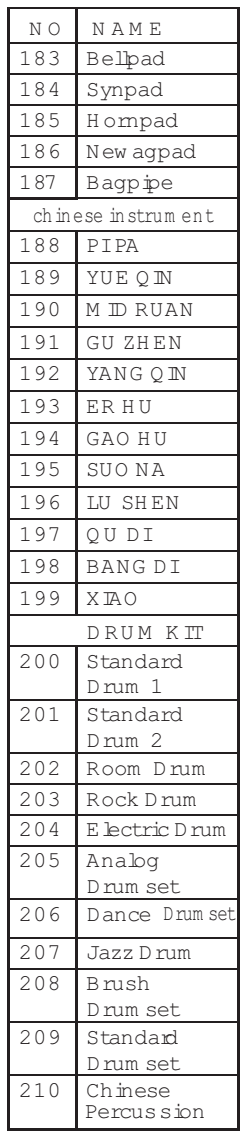

### <sub>,</sub>Приложение 2 – Список стилей

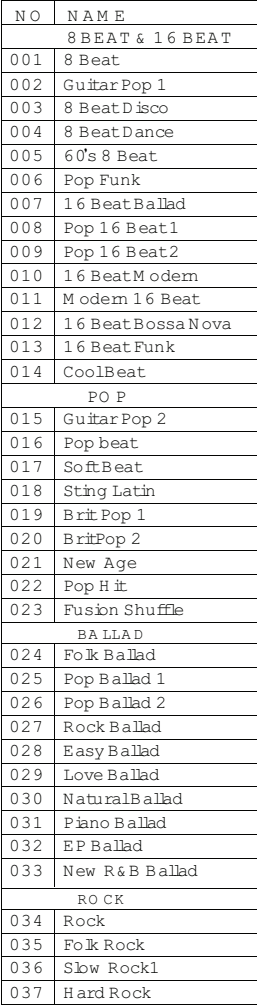

88

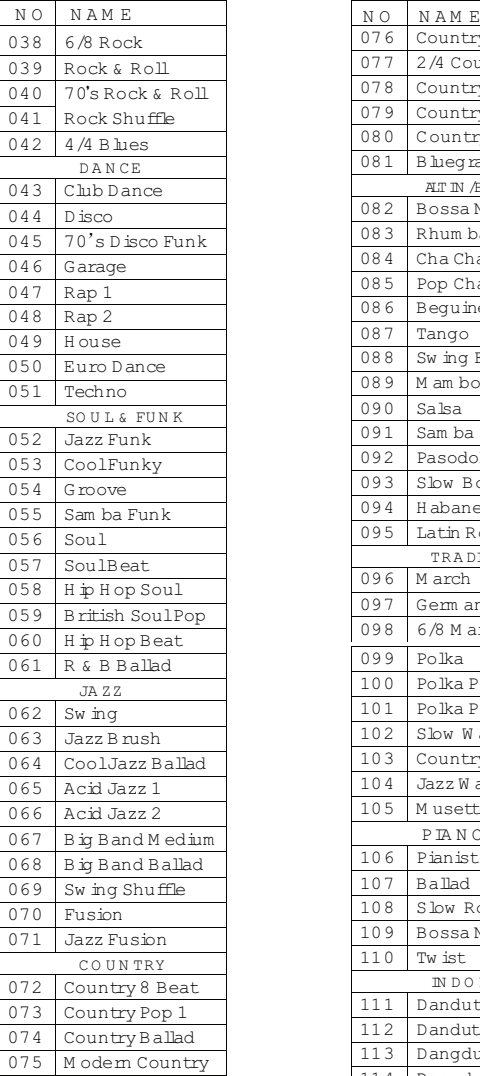

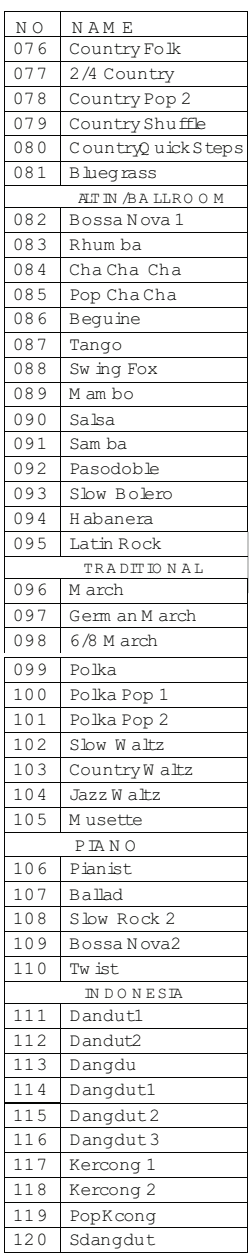

### Приложение 3 - Список песен

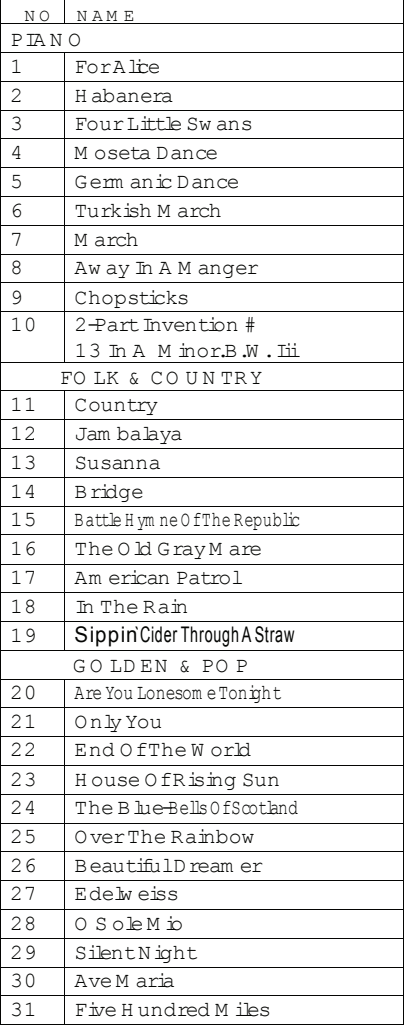

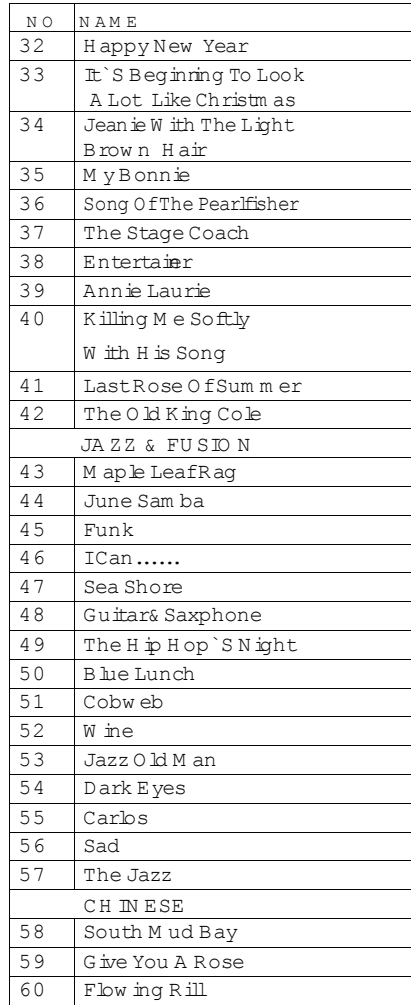

### Приложение 3 - Список песен

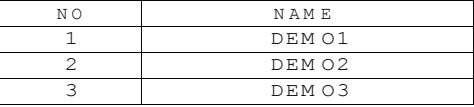

### Приложение 5 – Список аккордов

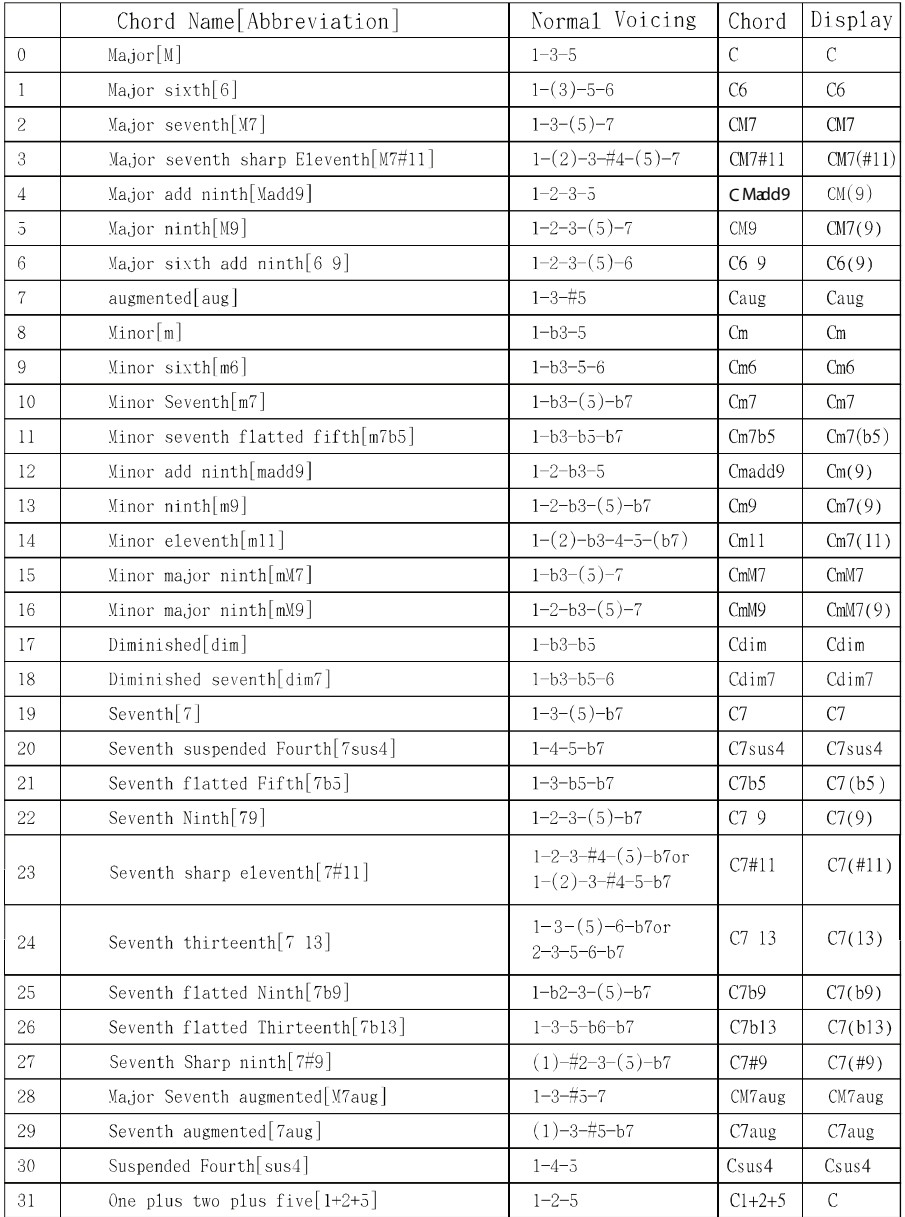

### Приложение 6 - Таблица MIDI

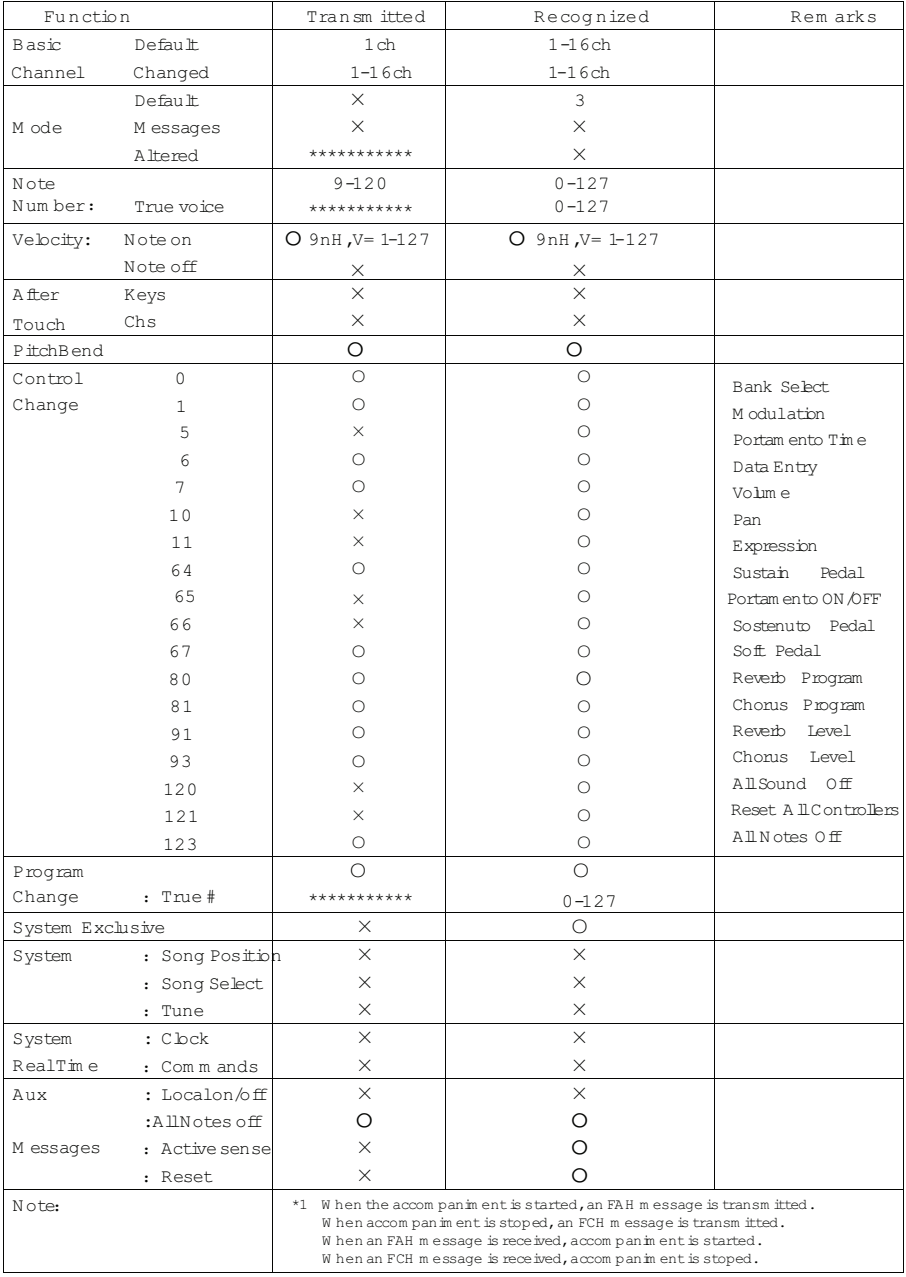

Mode 1: OMNION, POLY Mode 2: OMNION, MONO 0: YES<br>Mode 3: OMNIOFF, POLY Mode 4: OMNIOFF, MONO X: NO

## **DP 268**

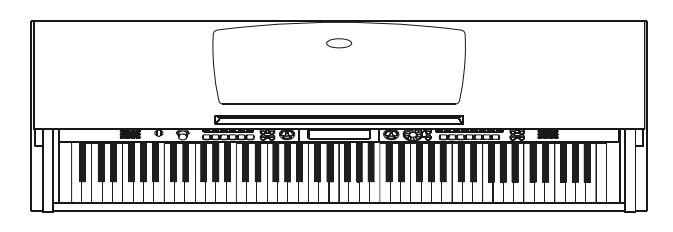

Инструкция пользователя ЦИФРОВОЕ ПИАНИНО